ФЕДЕРАЛЬНОЕ АГЕНТСТВО ПО ОБРАЗОВАНИЮ

Государственное образовательное учреждение высшего профессионального образования

САНКТ+ПЕТЕРБУРГСКИЙ ГОСУДАРСТВЕННЫЙ УНИВЕРСИТЕТ АЭРОКОСМИЧЕСКОГО ПРИБОРОСТРОЕНИЯ

# КОМПЬЮТЕРНОЕ МОДЕЛИРОВАНИЕ ЗАДАЧ ОПТИМИЗАЦИИ

Методические указания к выполнению лабораторных работ  $\mathbb{N}^{\circ}1-6$ 

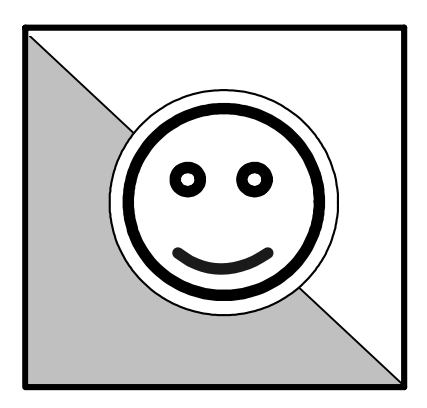

Санкт+Петербург 2006

Составители: Л. А. Мироновский, К. Ю. Петрова, Д. В. Шинтяков Рецензенты: кафедра информационных систем СПбГУАП; кандидат технических наук В. М. Космачев

Приводятся указания к выполнению лабораторных работ по ме+ тодам оптимизации на персональных ЭВМ с использованием про+ граммных пакетов MAPLE и MATLAB.

Методические указания предназначены для проведения лабора+ торных работ по курсам «Методы оптимизации» и «Теория опти+ мального управления» студентами дневного обучения по специаль+ ности 2201 «Вычислительные системы, комплексы и сети » и на+ правлению 5528 «Информатика и вычислительная техника».

Подготовлены кафедрой вычислительных систем и сетей и реко+ мендованы к изданию редакционно-издательским советом Санкт-Петербургского государственного университета аэрокосмического приборостроения.

> Редактор *А. В. Подчепаева* Компьютерная верстка *И. С. Чернешева*

Подписано к печати 19.04.06. Формат  $60 \times 84$  1/16. Бумага офсетная. Печать офсетная. Усл. печ. 3,9. Уч. +изд. л. 4,2. Тираж 100 экз. Заказ №

> Редакционно+издательский отдел Отдел электронных публикаций и библиографии библиотеки Отдел оперативной полиграфии ГУАП 190000, Санкт+Петербург, ул. Б. Морская, 67

> > © ГОУ ВПО «Санкт+Петербургский государственный университет аэрокосмического приборостроения», 2006

Лабораторная работа № 1

# РЕШЕНИЕ ЗАДАЧ ОПТИМИЗАЦИИ **B HAKETE MAPLE**

Цель работы: освоить методику решения задач безусловной оптимизации в пакете MAPLE.

# 1. ТЕОРЕТИЧЕСКИЕ СВЕДЕНИЯ

Экстремальные задачи встречаются почти во всех разделах математики и в многочисленных прикладных дисциплинах. В них задается некоторый критерий  $J = f(X)$ , и требуется найти значение векторного аргумента X, при котором критерий  $J$  достигает экстремального значения (максимального или минимального). При этом оговаривается область изменения аргумента Х или некоторое множество  $\overline{X}$ :  $X \in \overline{X}$ .

Различают задачи на условный и безусловный экстремум. В случае условно-экстремальных задач требуется найти экстремум критерия  $J = f(X)$  при дополнительном ограничении, например в виде равенства  $g(X) = 0$ . В случае безусловных экстремальных задач такие ограничения отсутствуют.

Широко известный аналитический метод решения задач на безусловный экстремум опирается на теорему Ферма. В соответствии с ней поиск экстремума функции одной или нескольких переменных следует производить на множестве стационарных точек этой функции. Стационарными называются те точки, в которых производная функции равна нулю.

Если задана функция нескольких переменных  $J = f(x_1, ..., x_n)$ , то ее стационарные точки находятся из уравнений

$$
\partial f / \partial x_1 = 0 \dots, \partial f / \partial x_n = 0. \tag{1}
$$

Поскольку частные производные представляет собой компоненты градиента функции f, то эти уравнения можно записать в компактном виде grad  $J=0$ .

Однако это условие только необходимое, поэтому после отыскания корней системы алгебраических уравнений (1) нужно проверить достаточные условия экстремума, например, анализируя матрицу вторых производных. Если эта матрица положительно определенная  $A > 0$ , то найденное решение - точка минимума, если отрицательно определенная  $A < 0$  – точка максимума. В случае неопределенных матриц найденное решение - седловая точка. Если задана область изменения переменных, то надо еще проверить граничные точки.

Пример. Рассмотрим задачу отыскания экстремума следующей функции от трех переменных

$$
y = 2x_1^2 + 8x_2^2 + x_3^2 + 4x_1x_2 + 2x_1x_3 - 4x_3.
$$

Ее матричное описание имеет вид  $y = X<sup>T</sup>AX + c<sup>T</sup>X$ , где

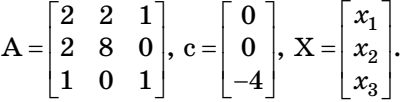

Вычисляя производные  $\partial y / \partial x_i$  и приравнивая их нулю, получаем три уравнения:

 $4x_1 + 4x_2 + 2x_3 = 0$ ;  $16x_2 + 4x_1 = 0$ ;  $2x_2 + 2x_1 - 4 = 0$ .

Решение этой системы линейных уравнений имеет вид

$$
x_1 = -4, x_2 = 1, x_3 = 6.
$$

Матрица вторых производных от функции у равна удвоенной матрице А. Матрица А положительно определенная, в чем можно убедиться, проверяя знаки ее угловых миноров либо находя ее собственные числа (все они положительны:  $8,62; 2,17; 0,214$ ). Следовательно, найденное решение - точка минимума.

Практическое применение метода Ферма требует выполнения двух типов математических операций:

вычисление частных производных от функции многих переменных; решение получаемой системы алгебраических уравнений.

Существенную помощь при их выполнении могут оказать пакеты символьных вычислений, в частности пакет МАРLE.

#### 2. НЕОБХОДИМЫЕ СВЕДЕНИЯ О ПАКЕТЕ МАРLЕ

#### 2.1. Справочная информация

Пакеты символьных вычислений обеспечивают автоматическое выполнение многих аналитических выкладок. В иностранной литературе этот класс пакетов обозначается аббревиатурой CAS -

COMPUTER ALGEBRA SYSTEMS. Среди них можно назвать такие пакеты, как MAPLE, MATHEMATICA, MACSYMA, DERIVE. АХІОМ. В данной лабораторной работе используется первый из них.

Пакет MAPLE является динамично развивающимся программным продуктом с широким спектром возможностей. В 2004 г. вышла версия MAPLE 9, однако для выполнения лабораторных работ вполне достаточно более ранней версии MAPLE V RELEASE 4.

Для языков MAPLE, MATHEMATICA и DERIVE встроенные справочники являются наиболее доступными учебниками как по синтаксису, так и по использованию команд. Все необходимые справки о пакете можно получить в МАРLE, используя команды:  $?$  (help) – помощь,  $?$ ? (usage) – проверка синтаксиса, ??? (example) – пример для данной команды,

или меню в оболочке MAPLE для WINDOWS.

Опишем основные конструкции МАРLE, которые требуются для выполнения работы.

#### 2.2. Выражения и команды MAPLE

Пакет МАРLЕ является интерпретатором. Команды вводятся после приглашения > и выполняются при нажатии Enter. Для написания команд, состоящих из нескольких строк, пользуйтесь Shift+Enter. Каждая команда завершается точкой с запятой или двоеточием (для подавления вывода результатов выполнения). МАРLE чувствителен к регистру. Целые числа имеют "бесконечную" точность, а числа, не являющиеся целыми, представляются в виде отношения двух целых чисел. Требуемое количество десятичных знаков (не точность результата, а точность вычислений!) задается переменной Digits. По умолчанию она равна 10. Обнаружив ошибку, MAPLE выводит сообщение о ней в следующей строке. Присваивание выполняется при помощи оператора := Строки заключаются в обратные кавычки `. Двойные кавычки обозначают результат выполнения предыдущей команды. Например:

# $>$ sin(t):

$$
\sin(t)
$$

 $>$ ":

 $sin(t)$ 

В последних версиях с этой целью используются не двойные кавычки, а знак $\%$ .

Жирным шрифтом здесь отмечен ввод пользователя.

Функции tg и ctg обозначаются так, как это принято в зарубежной литературе - tan и cot, соответственно. Операция возведения в степень обозначается как ^, а функция взятия квадратного корня sqrt. Экспонента и гиперболические функции обозначаются ехр. sinh и cosh соответственно, а мнимая единица обозначается буквой I (если этот символ не используется в качестве обычной переменной).

Одинарные кавычки используются для того, чтобы «очистить» переменную. При этом значения выражений, в которые входила эта переменная, не поменяются:

 $> u:=x^2+9$ :

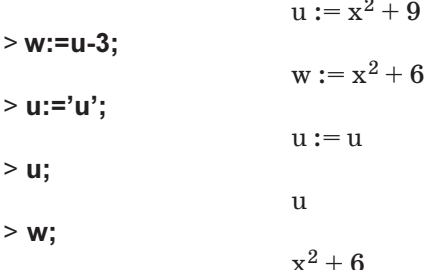

В МАРLЕ широко используются такие конструкции, как упорядоченные списки, которые пишутся в квадратных скобках, и неупорядоченные множества, для записи которых используются фигурные скобки. Элемент списка или множества, а также операнд, можно извлечь при помощи команды ор. Например:

```
> q:=sin((x+7)^2)^2+a;q := \sin((x + 7)^2) + a> op(1,g);
                   sin((x+7)^2)> op([1,1,1],q);
                      x + 7> m:= [1,2,b,c+6];m := [1, 2, b, c + 6]> m[4];
                      c + 6> op(4,m); op([4,1],m);
                      c + 6\mathbf{c}> n:={1,2,3}; n[1]; op(2,n); n[2];
                    n := \{1, 3, 2\}1
                        3
                        \overline{a}
```
Для индексации списков и множеств можно воспользоваться квадратными скобками, как это показано в примере. Обратите внимание на «неправильный» результат команды  $\text{op}(2,n)$  и n[2]: n является неупорядоченным множеством, поэтому понятие порядкового номеракнему не применимо – выдается некий внутренний номер, часто не имеющий смысла.

Отметим еще несколько полезных фактов. Результаты работы можно сохранить в файле с расширением *mws*. Очистка рабочего пространства производится командой restart. Удобно также пользоваться клавишами F3 и F4 для разбиения группы команд на секции и для их объединения соответственно.

# 2.3. Преобразование формул

Рассмотрим несколько простых команд для преобразования алгебраических выражений. Наиболее употребительна из них команда simplify (упростить), хотя ее результаты для сложных формул могут быть довольно бесполезными. Дело в том, что само понятие простоты применительно к алгебраическим выражениям невозможно даже формализовать, не говоря о большем. Как правило, приходится использовать более специализированные команды, такие как factor (разложить на множители), expand (раскрыть скобки или раскрыть тригонометрические функции кратных аргументов), combine (обратная функция к expand для тригонометрических выражений). Полезными могут оказаться также функции numer и denom, выделяющие числитель и знаменатель дроби. Для вынесения переменной за скобки используется функция collect. Для простой подстановки переменных используется функция subs, а для более сложных случаев - так называемая «алгебраическая подстановка» algsubs. С примерами применения всех упомянутых и описываемых ниже функций можно познакомиться в справочной системе.

# 2.4. Решение алгебраических уравнений

Для решения алгебраических уравнений используется функция solve (решить). Первый параметр при вызове этой функции - уравнение, неравенство, или их совокупность, соответствующая системе. Второй параметр - переменная или множество переменных, относительно которых требуется решить задачу. Когда в уравнении участвует лишь одна неопределенная величина, то второй параметр можно опустить. Если вместо уравнения на вход функции подается выражение expr, то подразумевается  $\exp r = 0$ . Поскольку корни полиномов можно найти аналитически лишь до 4-го порядка, то в случае, если порядок больше или равен 4, решение выдается в виде RootOf, и его можно найти численными методами.

Для получения аналитического решения (в форме радикалов) для полиномов 3-4-го порядков следует присвоить значение **true** глобальной переменной EnvExplicit. Для получения всех решений уравнений, содержащих периодические функции, следует присвоить истинное значение переменной EnvAllSolutions. Например:

# > EnvAllSolutions:=true;

EnvAllSolutions := true  $>$  solve(sin(x));

Pi  $Z1 -$ 

Часто при решении уравнений и преобразовании выражений целесообразно оговаривать те или иные допущения о возможных значениях переменных. Это делается при помощи команды assume.

```
Например:
> q:=sqrt((1-x)^2);
```
 $q := ((1 - x)^2)^{1/2}$ 

 $>$ simplify(q);

```
csgn(x - 1)(x - 1)
```
Это означает, что при  $x \negthinspace > \negthinspace 1$  ответ будет  $x \negthinspace - \negthinspace 1$ , а при  $x \negthinspace < \negthinspace 1$  ответ будет 1-х. Введем предположение, что  $x < 1$ :

 $>$  assume(x<1);

 $>$  simplify(q);

 $1 - x^2$ 

Теперь мы получили один вариант ответа.

Переменные, о которых сделаны допущения, по умолчанию отмечаются знаком ~ (это можно изменить в настройках). Узнать об этих допущениях можно при помощи команды about:

# $> about(x)$ :

Originally x, renamed x-:

is assumed to be: RealRange(-infinity, Open(1))

Для получения численного решения можно воспользоваться командой fsolve, или же вычислить значение решения в виде RootOf при помощи команды evalf, преобразующей выражение к формату с плавающей точкой<sup>1</sup>.

Работу последней можно пояснить следующим примером:  $>$ sqrt $(2)$ :

 $2^{1/2}$ 

 $>$  evalf(sqrt(2));

1.4142135623730951

 $>$  Digits:=30;

Digits :=  $30$ 

<sup>&</sup>lt;sup>1</sup> Постарайтесь объяснить, какова разница между этими способами, и какой из них предпочтительней.

 $>$  evalf(sqrt(2)); 1.41421356237309504880168872421

# 2.5. Дифференцирование функций и построение графиков

Для решения задач оптимизации методом Ферма потребуется операция дифференцирования, которая осуществляется командой diff. Для построения графиков используется команда plot, ее применение иллюстрируется четырьмя строками, приводимыми ниже.

Первая и вторая строки обеспечивают построение графика синусоиды на интервале от  $-\pi$  до  $\pi$ , а третья и четвертая - построение двух кривых (синусоиды и экспоненты) на одном графике.

- $>$  plot(sin,-Pi.,Pi);
- $> plot(sin(x), x=-Pi..Pi);$
- > plot([sin.exp],-Pi..Pi);
- $> plot([sin(t), exp(t)], t=-Pi..Pi);$

Подробно с командой plot, а также с модулем plots для создания более сложных графиков, можно ознакомиться, используя справочную службу пакета МАРLE (набрав? plot).

# 3. ЗАДАНИЕ ПО РАБОТЕ И СОДЕРЖАНИЕ ОТЧЕТА

В работе требуется решить оптимизационную задачу при помощи метода Ферма и два примера по упрощению выражений – один алгебраический и один тригонометрический. Если пример решается в одно действие, поясните промежуточные шаги средствами МАРLЕ. Номера задач и примеров приведены в таблице вариантов заданий.

Отчет по работе должен содержать:

1) описание и аналитическое решение оптимизационной задачи;

2) график исследуемой зависимости с отмеченной точкой экстремума. График производной этой зависимости с отмеченным нулем;

3) аналитическое и численное решения задачи с использованием пакета MAPLE:

4) решение примера на тождественное преобразование тригонометрических выражений с использованием МАРLE;

5) решение примера на тождественное преобразование алгебраических выражений с использованием МАРLE.

# 4. КОНТРОЛЬНЫЕ ВОПРОСЫ

1. Аналитически найти экстремум тестовой функции Розенброка:

$$
f(x)=100 (x_2-x_1^2)^2+(1-x_1)^2.
$$

2. Написать МАРLE-программу для построения многомерной тестовой функции Розенброка:

$$
f(x) = \sum_{i=1}^{n/2} 100(x_{2i} - x_{2i-1}^2)^2 + (1 - x_{2i-1})^2.
$$

Указание. Воспользуйтесь функцией sum, обозначив х, как x[i].

3. Найти точку, в которой достигается максимум функции

 $f = 7x - 2y + 5z$  на множестве  $-10 \le x \le 10$ ,  $3 \le y \le 4$ ,  $-1 \le y \le 1$ .

4. Средствами МАРLЕ построить полином 4-го порядка с корнями  $-1, 0, 1, 7$  и нарисовать его график. Показать, что в этих точках полином обращается в ноль.

5. Проверить, делится ли полином  $z^7 + 5z^3 - 9z^2 + 2$  на  $z - 1$  ?

6. Найти экстремум функции  $y = 2x_1^2 + 8x_2^2 + x_3^2 + 4x_1x_2 + 2x_1x_3$  $-4x_3$ .

# 5. ВАРИАНТЫ ЗАДАНИЙ

Каждый вариант включает номер одной задачи и двух примеров (А, В) из списка, приводимого ниже.

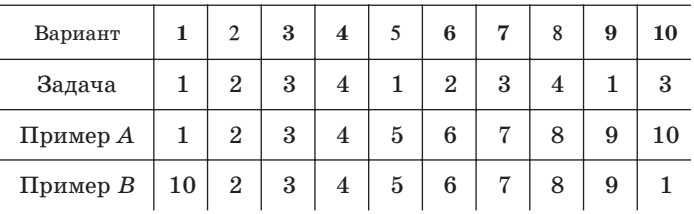

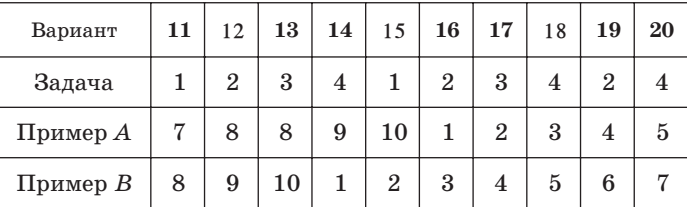

#### Залачи

Задача 1 (наилучшая освещенность). Электрическая лампа может передвигаться вдоль вертикального шеста с помощью тросика. На какой высоте *h* ее следует поместить, чтобы освещенность в точ+ ке *А*, расположенной на расстоянии *l* от основания шеста, была наи+ большей. Освещенность пропорциональна синусу угла и обратно про+ порциональна квадрату расстояния.

*Задача 2* (отдача мощности в электрической цепи). Рассмотрим

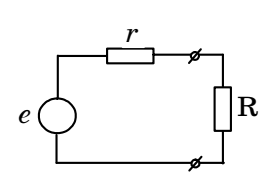

электрическую цепь, показанную на рисунке. Здесь *e* – источник напряжения (генератор),  $r$  – его внутреннее сопротивление,  $R$  – сопротивление нагрузки. Требуется определить, при каком сопротивлении *R* будет происходить максимальная отдача мощности в нагрузку. Каков при этом будет коэффициент полезного

действия?

*Задача 3* (шайба и трамплин). Шайба движется по гладкой повер+ хности без трения со скорос+

тью *V*. При какой высоте трамплина *h* (см. рис.) даль+ ность полета *S* окажется максимальной? Точная фор+

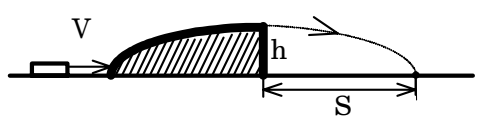

ма трамплина и масса шайбы неизвестны, верх трамплина горизон+ тален. (Задача решается через кинетическую и потенциальную энер+ гию).

*Задача 4* (яйцо в кастрюле). В цилиндрическом сосуде (кастрюле)

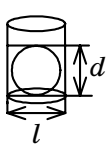

диаметра *l* лежит круглое яйцо. При каком диаметре яйца *d* потребуется больше всего воды, чтобы целиком скрыть

яйцо? Объем цилиндра определяется формулой  $V_{cyl}$  =  $\pi r^2 l$  ,

а объем шара 
$$
V_{sph} = \frac{4}{3} \pi r^3
$$
.

бъем шара  $V_{sph}$  =  $\frac{\texttt{+}}{\texttt{3}}\pi r^3$ .<br>*Задача 5* (линейка на спице). На каком расстоянии от центра деревянной линейки длины L надо сделать отверстие, чтобы период ее колебаний на спице, пропущенной в это отверстие, был минимальным?

 $\bf\rm\,$ Частота колебаний линейки определяется формулой  $\omega^2$  =  $mgl/I_l$  , где *I<sub>l</sub>* – момент инерции линейки относительно точки подвеса. Его можно найти с помощью формулы Штейнера  $I_l = m l^2 + I_0$ , где  $I_0 = m L^2$  /  $12$ – момент инерции линейки относительно ее центра тяжести.

# Примеры

А1. Упростить

 $\frac{p^3+4p^2+10p+12}{p^3-p^2+2p+16}\cdot\frac{p^3-3p^2+8p}{p^2+2p+6}.$ А2. Упростить  $\frac{a^3 - 2a^2 + 5a + 26}{a^3 - 5a^2 + 17a - 13}.$ АЗ. Упростить  $\frac{2a^4 + a^3 + 4a^2 + a + 2}{2a^3 - a^2 + a - 2}.$ А4. Вычислить

$$
\frac{1+\sqrt{1+x}}{x+1} + \frac{1+\sqrt{1-x}}{x-1},
$$
  

$$
x = \frac{\sqrt{3}}{2}.
$$

А5. Вычислить

$$
\frac{\sqrt{x-2\sqrt{2}}}{\sqrt{x^2-4x\sqrt{2}+8}} - \frac{\sqrt{x+2\sqrt{2}}}{\sqrt{x^2+4x\sqrt{2}+8}},
$$
  
x = 3.

А6. Упростить

$$
\frac{n^4-9n^3+12n^2+9n-13}{n^4-10n^3+22n^2-13n}.
$$

А7. Упростить

$$
\frac{x^8+x^4-2x^2+6}{x^4+2x^2+3}+(2x^2-2).
$$

А8. Разложить на множители В8. Решить уравнение

$$
x(y^2-z^2)+y(z^2-x^2)+z(x^2-y^2).
$$

В1. Доказать тождество

$$
\frac{\sin^4 a + \cos^4 a - 1}{\sin^6 a + \cos^6 a - 1} = \frac{2}{3}.
$$
  
\nB2. Peunat ypaabenean  
\n
$$
(1 + \cot x) \sin^3 x + (1 + \tan x) \cdot \cos^3 x = 2\sqrt{\sin x \cos x}.
$$
  
\nB3. Peunat ypaabenean  
\n
$$
\tan^2 \frac{x}{2} + \sin^2 \frac{x}{2} \cdot \tan \frac{x}{2} + \cos^2 \frac{x}{2}
$$
  
\n
$$
\cot \frac{x}{2} + \cot^2 \frac{x}{2} + \sin x = 4.
$$
  
\nB4. Peunat ypaabenean

$$
\sin^2 x + 2\sin^2 \frac{x}{2} - 2\sin x \cdot \sin^2 \frac{x}{2} + \cot x = 0.
$$

В5. Решить уравнение

$$
\frac{1}{2 \cot^2 t + 1} + \frac{1}{2 \tan^2 t + 1} =
$$
  
=  $\frac{15 \cos 4t}{8 + \sin^2 2t}$ .

В6. Решить уравнение

$$
\frac{6\cos^3 2t + 2\sin^3 2t}{3\cos 2t - \sin 2t} = \cos 4t.
$$

В7. Решить уравнение

 $\sin t^2 - \sin t = 0$ .

$$
\frac{\tan t}{\cos^2 5t} + \frac{\tan 5t}{\cos^2 t} = 0.
$$

А9. Доказать тождество

$$
p^{3} = \left(p \cdot \frac{p^{3} - 2q^{3}}{p^{3} + q^{3}}\right)^{3} +
$$

$$
\left(q \cdot \frac{2p^{3} - q^{3}}{p^{3} + q^{3}}\right)^{3} + q^{3}.
$$

А10. Доказать, что если  $a+b=1$ , TO

$$
\frac{a}{b^3-1}-\frac{b}{a^3-1}=\frac{2(b-a)}{a^2b^2+3}.
$$

В9. Дано  $(1 + \tan x)(1 + \tan y) = 2.$ Найти  $x+y$ .

В10. Показать, что уравнение

 $\cot 2x + \cot 3x +$ 

$$
+\frac{1}{\sin x \cdot \sin 2x \cdot \sin 3x} = 0.
$$

не имеет корней.

Лабораторная работа № 2

#### ВЫЧИСЛЕНИЕ РАССТОЯНИЯ МЕЖДУ КРИВЫМИ

Цель работы: найти двумя способами расстояние между двумя фигурами на плоскости (методом множителей Лагранжа и при помощи вариационного исчисления). Для компьютерного получения решения и его визуализации использовать пакет МАРLE.

## 1. ТЕОРЕТИЧЕСКИЕ СВЕДЕНИЯ

#### 1.1. Метод множителей Лагранжа

Стандартная условно-экстремальная задача формулируется следующим образом: найти минимум функции (критерия)  $J = f(x_1, ..., x_n)$ при наличия ограничений

$$
g_1(x_1, ..., x_n) = 0, ..., g_m(x_1, ..., x_n) = 0,
$$

или коротко

$$
J=f(\mathbf{X})\to \min_{x} ; g(\mathbf{X})=0; \mathbf{X}\in \mathbf{R}^{n}.
$$

Основной аналитический метод решения связан с введением вектора множителей Лагранжа  $\lambda = [\lambda_1, ..., \lambda_m]$  и построением составного критерия (функции Лагранжа)

$$
L = f(X) + \lambda g(X) \rightarrow \min
$$

или в более подробной записи

$$
L = f + \lambda_1 g_1 + \ldots + \lambda_m g_m.
$$

Экстремум этой функции ищется обычным образом путем взятия производных и приравнивания их нулю. Тем самым исходная условно-экстремальная задача сводится к задаче отыскания безусловного экстремума.

Пример 1. Вписанный прямоугольник максимального периметра.

Эллипс задан своим каноническим уравнением  $\frac{x^2}{a^2} + \frac{y^2}{b^2} = 1$ . Тре-

буется среди всех вписанных в него прямоугольников (рис. 1) найти прямоугольник с максимальным периметром.

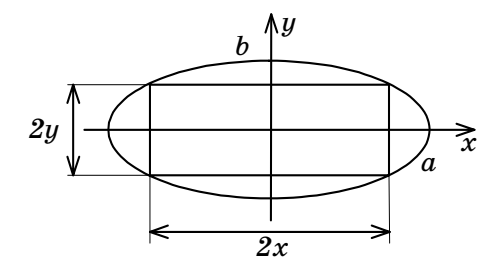

Рис. 1

Решение. Формализуем задачу, выписав критерий и ограничения:

$$
J=4x+4y \to \max; 1-\frac{x^2}{a^2}-\frac{y^2}{b^2}=0; x, y \ge 0.
$$

Строим составной критерий (функцию Лагранжа):

$$
L=4(x+y)+\lambda(1-\frac{x^2}{a^2}-\frac{y^2}{b^2}).
$$

Приравниваем нулю производные по х и  $y$ :

$$
L'_{x} = 4 - 2\lambda x / a^{2} = 0;
$$
  

$$
L'_{y} = 4 - 2\lambda y / b^{2} = 0,
$$

откуда  $x = 2a^2/\lambda$ ,  $y = 2b^2/\lambda$ ,  $x/y = a^2/b^2$ .

Таким образом, стороны прямоугольника с максимальным периметром относятся как квадраты полуосей эллипса. Подставляя эти значения в уравнение эллипса, находим, что  $\lambda^2 = 4a^2 + 4b^2$ .

Окончательно имеем

$$
x = a^2 / \sqrt{a^2 + b^2}
$$
,  $y = b^2 / \sqrt{a^2 + b^2}$ .

Пример 2. Расстояние между окружностью и параболой.

Пусть требуется найти расстояние между окружностью<br>  $(x-5)^2 + (y-2)^2 = 4$  и параболой  $y = x^2 + 2x - 3$ .

Решение. Изобразим окружность и параболу на плоскости (рис. 2). Задача сводится к отысканию точки  $P_1$  с координатами  $(x_1, x_2, \ldots, x_n)$  $y_1$ ), принадлежащей окружности, и точки  $P_2$  с координатами ( $x_2, y_2$ ), принадлежащей параболе, таких, чтобы расстояние между

ними  $d = \sqrt{(x_1 - x_2)^2 + (y_1 - y_2)^2}$  было минимальным. Для облегчения дальнейших вычислений расстояние  $d$  можно заменить его квадратом.

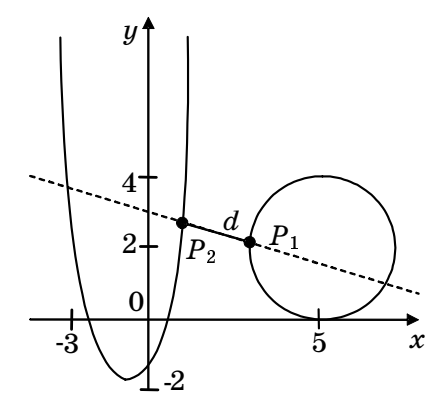

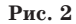

Выписываем критерий и ограничения:

$$
J = (x_1 - x_2)^2 + (y_1 - y_2)^2 \rightarrow \min;
$$
  
\n
$$
(x_1 - 5)^2 + (y_1 - 2)^2 - 4 = 0; \ y_2 - x_2^2 - 2x_2 + 3 = 0.
$$

Строим функцию Лагранжа

$$
L = (x_1 - x_2)^2 + (y_1 - y_2)^2 + \lambda_1 ((x_1 - 5)^2 + (y_1 - 2)^2 - 4) + \lambda_2 (y_2 - x_2^2 - 2x_2 + 3).
$$

Решение задачи теперь сводится к отысканию минимума функции от шести переменных  $x_1, x_2, y_1, y_2, \lambda_1, \lambda_2$ . Это можно сделать, приравняв соответствующие шесть производных нулю:

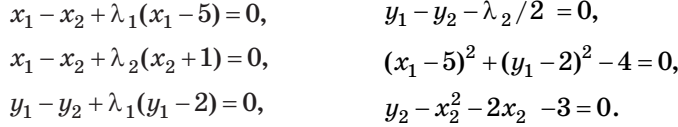

Заметим, что два последних уравнения – это просто описание исходных кривых.

Решая полученную систему и отбрасывая лишние корни, находим, что минимальное расстояние между кривыми равно  $d = 1,4824$ .

## 1.2. Применение вариационного исчисления

Методы Ферма и Лагранжа позволяют аналитически решать конечномерные экстремальные задачи, когда критерий зависит от конечного числа неизвестных. Более трудны для решения бесконечномерные экстремальные задачи, когда критерий зависит от неизвестной функции  $f(x)$ . Такие задачи решают методами вариационного исчисления.

Простейшая задача вариационного исчисления формулируется следующим образом. Требуется найти кривую  $y = f(x)$ , проходящую через две заданные точки  $A(x_1, y_1), B(x_2, y_2)$  и доставляющую экстремум функционалу

$$
J = \int_{x_1}^{x_2} F(x, y, y') dx.
$$
 (1)

Эйлер доказал, что искомая кривая удовлетворяет уравнению

$$
F'_y - \frac{\mathrm{d}}{\mathrm{d}x} F'_{y'} = 0, \tag{2}
$$

где через  $F'_u$  и  $F'_{u'}$  обозначены частные производные от подынтегральной функции

$$
F'_y=\frac{\partial}{\partial y}F(x, y, y'), F'_{y'}=\frac{\partial}{\partial y'}F(x, y, y').
$$

Уравнение Эйлера (2) представляет собой нелинейное дифференциальное уравнение второго порядка, семейство решений которого содержит экстремальную кривую  $y = f(x)$ .

Следует заметить, что уравнение Эйлера не дает окончательного решения поставленной задачи, а лишь выделяет класс кривых, подозрительных на экстремум. Ситуация здесь вполне аналогична поиску экстремума функции путем ее дифференцирования, когда экстремум может оказаться либо в одной из точек, где производная равна нулю, либо на краях интервала.

Общее решение уравнения (2) зависит от двух произвольных постоянных  $y = f(x, C_1, C_2)$  и задает двухпараметрическое семейство экстремалей. Для определения постоянных  $C_1, C_2$  и выделения из семейства экстремалей одной кривой - решения исходной задачи используют краевые условия  $f(x_1) = y_1$ ;  $f(x_2) = y_2$ .

В простейшей задаче вариационного исчисления левая и правая точки искомой кривой фиксированы. В общем случае эти точки могут лежать на заданных кривых, тогда говорят о вариационной задаче с подвижными границами.

Пусть левая точка А находится на кривой  $\varphi(x)$ , а правая точка  $B$ на кривой  $\psi(x)$  (рис. 3).

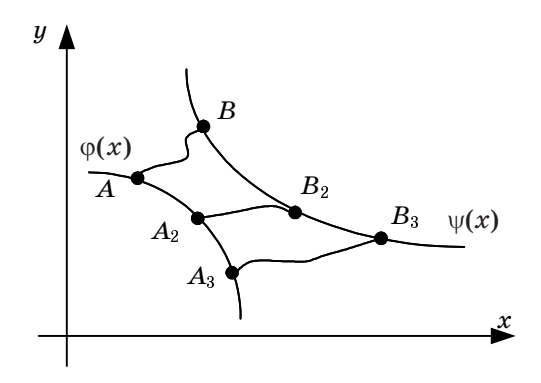

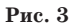

Рассмотрим случай, когда в качестве функционала (1) выступает длина кривой  $y = f(x)$ , соединяющей кривые  $\varphi$  и  $\psi$ , т.е. он имеет вид

 $J = \int_{0}^{x_2} \sqrt{1 + y'^2} dx$ . К минимизации такого критерия сводятся разнооб-

разные задачи о расстоянии между точками, прямыми и кривыми.

Уравнение Эйлера (2) в этом случае принимает простой вид  $y'' = 0$ (покажите это), его решения (экстремали) – прямые линии  $y = kx + b$ . Это соответствует очевидному геометрическому факту, что кратчайшие пути на плоскости - отрезки прямых.

Для определения постоянных  $k$ ,  $b$  привлекают так называемые условия трансверсальности. Они имеют вид

$$
[F + (\varphi' - y')F]_{x = x_1} = 0,
$$
  

$$
[F + (\psi' - y')F]_{x = x_2} = 0.
$$
 (3)

Одно из них относится к левому концу искомой кривой  $y$ , другое к правому.

Найдем условия трансверсальности для задачи о минимальном расстоянии между кривыми  $\varphi(x)$  и  $\psi(x)$  (см. рис. 3). Их можно получить непосредственно по формулам (3), подставляя в них  $F = \sqrt{1 + y'^2}$ (сделайте это), однако проще поступить следующим образом. Обозначим концы произвольного отрезка  $AB$ , соединяющего эти кривые, через  $A(x_1, y_1), B(x_2, y_2)$ . Координаты точек А, В должны удовлетворять условиям

$$
y_1 = \varphi(x_1); \ y_2 = \psi(x_2). \tag{4}
$$

Нам нужно из всех возможных отрезков АВ выбрать самый короткий, для которого квадрат расстояния  $J = (x_2 - x_1)^2 + (y_2 - y_1)^2$  минимален. Дифференцируем критерий по  $x_1$  и  $x_2$  и выписываем условия экстремума  $J'_x = 0$ ,  $J'_x = 0$ . Учитывая, что согласно формулам (4)

$$
\frac{\partial y_1}{\partial x_1} = \varphi'(x_1), \ \frac{\partial y_1}{\partial x_2} = 0, \ \frac{\partial y_2}{\partial x_1} = 0, \ \frac{\partial y_2}{\partial x_2} = \psi'(x_2),
$$

получаем

$$
(x_2 - x_1) + (y_2 - y_1) \cdot \varphi'(x_1) = 0,
$$
  
\n
$$
(x_2 - x_1) + (y_2 - y_1) \cdot \psi'(x_2) = 0.
$$
\n(5)

Это и есть условия трансверсальности для данной задачи. Из них, в частности, следует, что экстремальная прямая должна быть одновременно ортогональна обеим кривым  $\varphi(x)$  и  $\psi(x)$ .

Пример 3. Определим минимальное расстояние между параболой и окружностью из примера 2 вариационными средствами. Решением уравнения Эйлера для этого случая является отрезок прямой

$$
y = kx + b. \tag{6}
$$

Найдем условия трансверсальности для обоих концов отрезка. Уравнение параболы имеет вид  $\varphi(x) = x^2 + 2x - 3 = 0$ , следовательно

$$
\varphi'(x_1) = 2x_1 + 2
$$
,  $y_1 = kx_1 + b$ ,  $y_2 = kx_2 + b$ .

Подставляем эти выражения в первое из уравнений (5):

$$
(x_2-x_1)+k(x_2-x_1)(2x_1+2)=0 \Rightarrow 2kx_1+2k+1=0.
$$

Это условие трансверсальности для левого конца отрезка, лежащего на параболе.

Чтобы найти аналогичное условие для правого конца, выписываем уравнение окружности и дифференцируем его:

$$
(x-5)^2 + (y-2)^2 = 4
$$
;  $2(x-5) + 2(y-2)y' = 0 \Rightarrow y' = -\frac{x-5}{y-2} = \psi'(x)$ .

19

Подставляем найденную производную  $\psi'(x_2)$  во второе из уравнений (5):

$$
(x_2-x_1)-k(x_2-x_1)\frac{x_2-5}{kx_2+b-2}=0 \Rightarrow 5k+b-2=0.
$$

Это второе условие трансверсальности. Добавим еще два уравнения:

$$
kx_1+b=x_1^2+2x_1-3
$$
,  $(x_2-5)^2+(kx_2+b-2)^2=4$ ,

описывающие, что концы отрезка АВ лежат на параболе и окружности.

В итоге имеем систему из четырех уравнений с четырьмя неизвестными  $k, b, x_1, x_2$ :

$$
\begin{cases}\n5k + b - 2 = 0, \\
2kx_1 + 2k + 1 = 0, \\
kx_1 + b - x_1^2 - 2x_1 + 3 = 0, \\
(x_2 - 5)^2 + (kx_2 + b - 2)^2 - 4 = 0.\n\end{cases}
$$
\n(7)

Ее можно решить вручную. Выразим из первого уравнения b, из второго –  $x_1$  и подставим их в остальные уравнения:

$$
-k\frac{2k+1}{2k}+2-5k-\left(\frac{2k+1}{2k}\right)^2+2\frac{2k+1}{2k}+3=0,
$$
  

$$
(x_2-5)^2+(kx_2+2-5k-2)^2-4=0.
$$

Первое из этих уравнений после умножения на  $4k^2$  приводится к виду

$$
24k^3-22k^2+1=0.
$$

Левую часть можно разложить на множители:

$$
24k^3 - 22k^2 + 1 = (4k-1)(6k^2 - 4k - 1).
$$

Отсюда находим три значения коэффициента наклона прямой:

$$
k_1=\frac{1}{4},\ \ k_{2,3}=\frac{2\pm\sqrt{10}}{6}.
$$

Подставляя найденные значения  $k$  в первое уравнение системы (7), находим три значения b:

$$
b_1=\frac{3}{4}, b_2=\frac{1}{3}-\frac{5}{6}\sqrt{10}; b_3=\frac{1}{3}+\frac{5}{6}\sqrt{10}.
$$

Графики трех прямых (6), соответствующих этим значениям  $k, b$ , показаны на рис. 4. Все они проходят через центр окружности (и поэтому ортогональны к ней) и ортогональны одной из ветвей параболы. Убедимся, например, что средняя прямая ортогональна параболе в точке  $(x_1, y_1) = (-3, 0)$  Вычисляем угловой коэффициент наклона касательной к параболе в этой точке:

$$
k_0 = \varphi'(x) = (2x+2)|_{x=-3} = -4.
$$

В то же время наклон прямой  $k_1 = 1/4$ , т. е. выполняется стандартное условие ортогональности прямых  $k_0k_1 = -1$ .

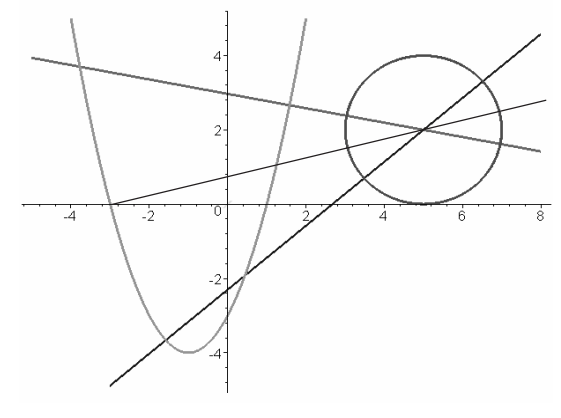

Puc. 4

Из рис. 4 видно, что минимальное расстояние  $d$  дает прямая с отрицательным коэффициентом наклона, т.е. решение задачи имеет следующий вид:

$$
b = 2.9685, k = -1.9371,
$$
  

$$
x_1 = 1.5811, x_2 = 3.0365,
$$
  

$$
d = 1.4824.
$$

Это совпадает с решением, полученным методом неопределенных множителей Лагранжа.

2. ОПИСАНИЕ ТУЛБОКСА GEOMETRY ПАКЕТА MAPLE Рис. 4 был построен в МАРLЕ с помощью следующих команд: >k1:=1/4;k2:=(2+sgrt(10))/6;k3:=(2-sgrt(10))/6;b1:=2-5\*k1;b2:=2-5\*k2;b3:=  $=2-5*k3$ :

$$
k1 := \frac{1}{4}, k2 := \frac{1}{3} + \frac{\sqrt{10}}{6}, k3 := \frac{1}{3} - \frac{\sqrt{10}}{6},
$$
  

$$
b1 := \frac{3}{4}, b2 := \frac{1}{3} - \frac{5\sqrt{10}}{6}, b3 := \frac{1}{3} + \frac{5\sqrt{10}}{6},
$$

 $> k1$ :=evalf(k1):k2:=evalf(k2):b1:=evalf(b1):b2:=evalf(b2):

 $k1 := 0.25, k2 := 0.8603796101, b1 := 0.75, b2 := -2.301898050$ 

> plot({[(sin(t)+2.5)\*2,(cos(t)+1)\*2,t=-5..8],[t,t\*t+2\*t-3,t=-4..2.0],[t,k1\*t+b1,t=  $= -5.8$ ], [t, k2\*t+b2, t=-3..8], [t, k3\*t+b3, t=-4..8]}, color=[black, black, blue, red],thickness=3);

При этом для построения окружности пришлось предварительно найти ее параметрическое представление

$$
x=2\sin t+5, \ y=2\cos t+2.
$$

Дополнительные возможности для построения различных графических объектов (точек, линий, фигур) представляет тулбокс GEOMETRY. Его подключение осуществляется командой > with(aeometry):

Рассмотрим команды для описания простейших фигур. Все они в качестве первого параметра принимают имя создаваемой фигуры.

Точку можно описать двумя способами: point(P, Px, Py) или point(P,  $[Px, Py]$ , где  $P$  – имя точки, а  $Px$  и  $Py$  – ее координаты. Прямая описывается командой line(L, [A, B]) или line(L, eqn, [y]). Здесь  $L$  – имя прямой, А и В – две точки на прямой, eqn – уравнение прямой, [y] – необязательный аргумент, содержащий обозначения координатных осей.

Параболу, гиперболу и окружность можно описать разными способами, но здесь мы воспользуемся только одним из них:

 $parabola(P, eqn, [x, y]), hyperbola(H, eqn, [x, y]), circle(C, eqn, [x, y]).$ 

Например, чтобы описать окружность, нужно ввести команды:  $>$  cc:=(x-5)^2+(y-2)^2-4;

$$
cc := (x-5)^2 + (y-2)^2 - 4
$$

 $>$  circle(C, cc, [x, y]):

Для визуализации геометрических фигур предназначена команда draw. Нарисуем, например, с ее помощью окружность СС, «перечеркнутую» прямой  $y = x - 3$ . В центре окружности поместим точку Р с координатами (5, 2).  $\text{Point}(P, 5, 2)$ : line(L, y=x-3, [x, y]): >draw([C(color =red), P(color =blue), L(color =black)], view=[2..8,-1..5], thickness=3);

Здесь С, СС, L, Р-фигуры, которые должны быть помещены на рисунке; параметр color задает цвет фигуры, параметр view описывает координаты отображаемой области плоскости, thickness задает толщину линий на графике. Результат показан на рис. 5.

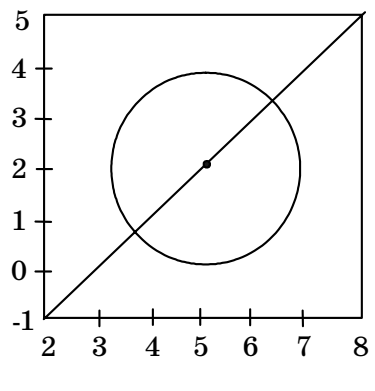

 $P_{\text{HC}}$  5

Отметим еще несколько команд. Команда center(C,P) описывает точку P как центр окружности C. Команда Equation(f,[x,y]) выдает уравнение, описывающее фигуру  $f$  в координатах  $x$  и  $y$ . Команда distance(A,B) определяет расстояние между двумя точками. Команда slope(L) выдает угол наклона прямой

#### 3. ЗАДАНИЕ ПО РАБОТЕ И СОДЕРЖАНИЕ ОТЧЕТА

В работе требуется вычислить расстояние между двумя фигурами (согласно варианту задания). В случае, если фигуры пересекаются, путем переноса центра окружности и/или поворота одной из парабол или гипербол нужно добиться того, чтобы фигуры не пересекались. При этом следует привести исходные и результирующие уравнения, а также указать, на какой угол был осуществлен поворот. Затем нужно двумя способами вычислить расстояние между фигурами (методом неопределенных множителей Лагранжа и с использованием вариационного исчисления).

Вращение фигуры на плоскости осуществляется следующим образом. Предположим, исходная фигура задана уравнением  $f(x, y) = 0$ . Для того чтобы повернуть ее вокруг начала координат на угол  $\psi$  против часовой стрелки, нужно осуществить подстановку  $\tilde{x} = x \cos \psi + y \sin \psi$ ,  $\tilde{y} = y \cos \psi - x \sin \psi$ .

Отчет по работе должен содержать:

1) уравнение, описывающее две заданные фигуры, их чертеж. Если фигуры пересекаются, то привести уравнения и чертеж измененных фигур вместе с текстом программы в МАРLЕ для получения преобразованных уравнений;

2) определение кратчайшего расстояния между фигурами методом множителей Лагранжа. Чертеж, содержащий две фигуры, отрезок минимальной длины, соединяющий их, и точки его пересечения с двумя фигурами. Значения множителей Лагранжа;

3) поиск кратчайшего расстояния средствами вариационного исчисления. Уравнение Эйлера, его решение средствами МАРLЕ. Вывод уравнений трансверсальности. Чертеж, содержащий две фигуры, экстремальные прямые и точки их пересечения с фигурами;

4) сравнение результатов, полученных двумя методами. Координаты точек пересечения искомой прямой с обеими фигурами. Уравнение, описывающее эту прямую.

# 4. КОНТРОЛЬНЫЕ ВОПРОСЫ

1. Найти расстояние между параболой  $y = x^2$  и прямой  $x-y = 5$ :

а) методом множителей Лагранжа;

б) с помощью вариационного исчисления.

2. Найти расстояние от точки  $A(1,0)$  до эллипса  $4x^2+9y^2=36$ :

а) методом множителей Лагранжа;

б) с помощью вариационного исчисления.

3. Выписать и решить уравнение Эйлера для функционалов:

a) 
$$
J = \int_{1}^{3} (3x - y) y dx;
$$
  
\n5)  $J = \int_{0}^{2\pi} (y'^2 - y^2) dx;$   
\n8)  $J = \int_{a}^{b} \sqrt{1 + y'^2} dx.$ 

4. Найти условия трансверсальности (5), используя формулы (4).

5. Показать, что из уравнений (5) следует ортогональность отрезка *AB* кривым  $\varphi$  и  $\psi$ .

6. Найти углы между прямыми (см. рис. 4) и касательными к параболе.

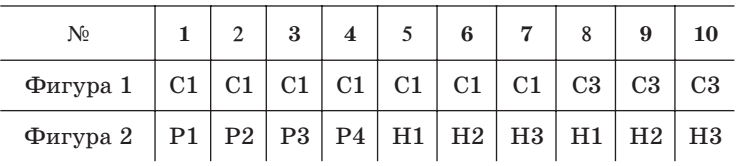

# 5. ВАРИАНТЫ ЗАДАНИЙ

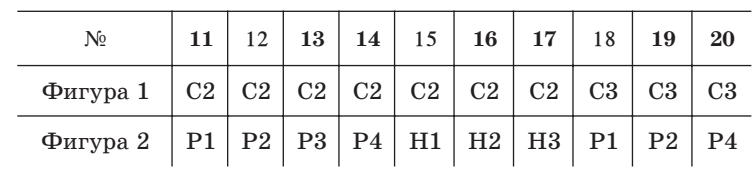

В каждом варианте требуется найти расстояние между двумя заданными фигурами.

Уравнения фигур приведены ниже:

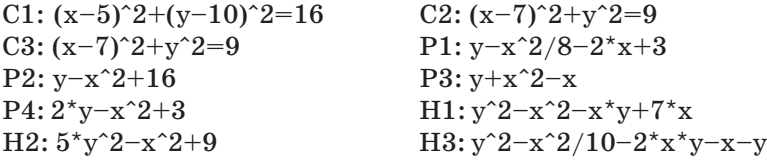

Лабораторная работа № 3

# РЕШЕНИЕ ЗАДАЧ ЛИНЕЙНОГО ПРОГРАММИРОВАНИЯ

Цель работы: ознакомиться с численными и компьютерными методами решения задач линейного программирования в пакетах MATLAB<sub>u</sub> MAPLE.

#### 1. ТЕОРЕТИЧЕСКИЕ СВЕДЕНИЯ

#### 1.1. Формы записи задач линейного программирования

Отдельный класс оптимизационных задач образуют задачи линейного программирования, в которых и оптимизируемый критерий, и ограничения линейны. В них требуется найти экстремум целевой функции  $f = c_1 x_1 + \ldots + c_n x_n$  при наличии ограничений в виде неравенств

$$
a_{i1} + \ldots + a_{in} x_n \leq b_i, i = 1, 2, \ldots, m.
$$

Эти условия можно записать в матричной форме

$$
c^T X \to extr, AX \leq b. \tag{1}
$$

Здесь b и с – векторы-столбцы,  $A$  – матрица размера  $m \times n$ .

Существует другая форма записи, называемая канонической, когда ограничения имеют вид равенств, а на переменные накладывается требование положительности

$$
c^T X \to \min, AX = b, X \ge 0. \tag{2}
$$

Формы записи (1) и (2) не являются независимыми. Существуют преобразования, при помощи которых любую задачу линейного программирования можно свести к одной из этих форм.

Чтобы перейти к канонической форме (2), необходимо условия типа неравенство заменить на равенства и перейти к положительным переменным. Это делается путем введения дополнительных переменных; например, вместо неравенства  $x_1+3x_2 \le 0$  можно записать равенство

$$
x_1 + 3x_2 + x_3 = 0,
$$

где  $x_2 \ge 0$  – новая переменная.

Любую переменную неопределенного знака можно заменить разностью двух положительных переменных:

$$
x_i = x_{i1} - x_{i2}, \ x_{i1} \ge 0, \ x_{i2} \ge 0.
$$

Для обратного перехода от формы (2) к форме (1) ограничения типа равенств нужно заменить неравенствами. Для этого можно воспользоваться формулой

$$
F(x)=0 \Longrightarrow \begin{cases} F(x) \geq 0\\ F(x) \leq 0 \end{cases}
$$

Например, вместо  $x_1+3x_2=0$  можно записать пару неравенств:

 $x_1 + 3x_2 \le 0$ ;  $-x_1 - 3x_2 \le 0$ .

Существует много методов решения задач линейного программирования. Одним из самых наглядных является графический метод, а среди численных наиболее известен симплекс-метод. Остановимся на них подробнее.

# 1.2. Графический метод решения задач линейного программирования

Этот метод применяется, когда число переменных невелико (обычно две), число ограничений может быть любым. На плоскости х, у рисуют прямые, соответствующие ограничениям, и рассматривают образованный ими многоугольник. Решение достигается в одной из его вершин. Чтобы найти ее, берут прямую  $f(x, y) = 0$  (где  $f(x, y)$  целевая функция) и перемещают ее параллельно вправо или влево до тех пор, пока многоугольник ограничений не окажется по одну сторону от нее.

**Пример 1.** Найти максимум и минимум целевой функции  $f = 2x + y$ 

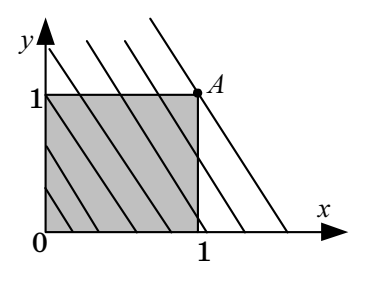

при ограничениях  $0 \le x \le 1$ ,  $0 \le y \le 1$ . Приведем графическое решение (рис. 1).

Нарисуем на плоскости х, и единичный квадрат (это область допустимых решений) и семейство прямых  $2x+y=c$  при различных значениях с.

Ясно, что максимум целевой функции достигается в верхнем правом углу квадрата (точка А с координатами  $x=1$ ,  $y = 1$ ) и равен 3, а минимум – в противо-

положном углу (точка  $x = 0$ ,  $y = 0$ ) и равен нулю.

Пример 2 (задача о производстве стульев). Мебельная фабрика может выпускать стулья двух типов, стоимостью 800 и 1200 рублей. Имеются следующие ресурсы: 440 погонных метров досок, 65 кв.м. обивочной ткани и 320 человеко-часов трудовых ресурсов. На изготовление одного стула требуется следующее количество ресурсов:

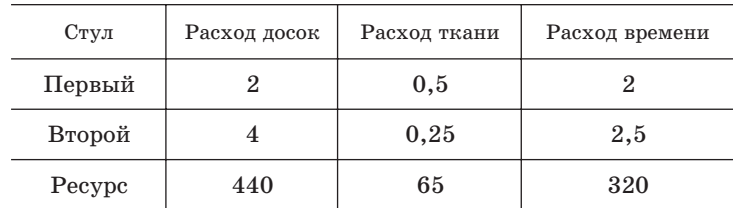

Требуется так спланировать производство стульев, чтобы общая цена продукции была максимальной.

Перейдем к математической формулировке задачи. Обозначим через x количество стульев первого типа, через  $y$  – количество стульев второго типа. Тогда условия задачи сводятся к следующему:

 $8x+12y \rightarrow \text{max}$  – оптимизируемый критерий;

 $2x + 4y \le 440$  – ограничение по расходу досок;

 $0.5x + 0.25y \le 65$  – ограничение по расходу ткани;

 $2x + 2.5y \leq 320$  – ограничение по расходу времени.

Матричная форма записи: AX $\leq$ b,  $c^T X \rightarrow$  max,

$$
c = \begin{bmatrix} 8 \\ 12 \end{bmatrix}, X = \begin{bmatrix} x \\ y \end{bmatrix}, A = \begin{bmatrix} 2 & 4 \\ 0.5 & 0.25 \\ 2 & 2.5 \end{bmatrix}, b = \begin{bmatrix} 440 \\ 65 \\ 320 \end{bmatrix}. \tag{3}
$$

Для графического решения построим на плоскости  $(x, y)$  три прямые, соответствующие ограничениям по трем ресурсам. По оси  $x$  будем откладывать количество стульев второго вида, по оси у количество стульев первого вида. Полученные прямые показаны на рис. 2. Они, вместе с осями координат, задают область допустимых решений в виде неправильного пятиугольника. На том же рисунке показано семейство прямых  $8y + 12x = \text{const.}$ 

Решение задачи дает крайняя правая прямая этого семейства, касающаяся многоугольника допустимых решений в точке с координатами (80, 60). Это означает, что надо выпускать 60 стульев первого типа и 80 стульев второго типа. При этом общая цена продукции будет максимальной и составит 144 тысячи рублей.

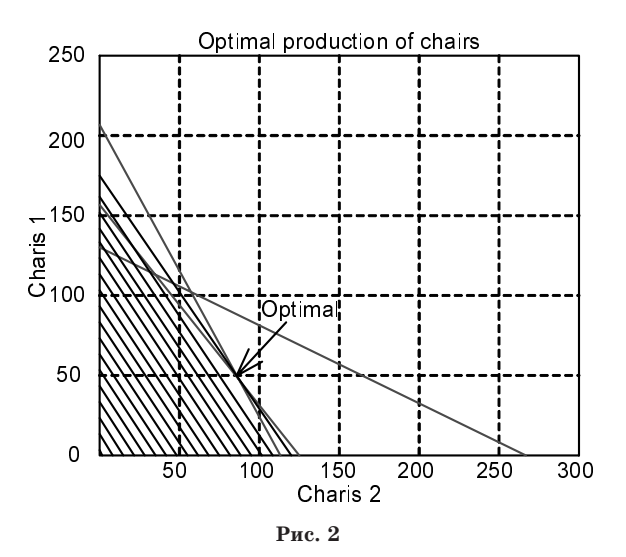

Графики построены в МАТLAВ с помощью следующей программы:

x=0:0.2:300; y1=-2\*x+220; y2=(-1/2)\*x+130; y3=(-5/4)\*x+160;  $plot(x,y1,x,y2,x,y3); grid; hold on$ for c=0:60:1460  $v = -3/2 * x + c/8$ plot(x,y,'black'); grid on;

end

#### 1.3. Симплекс-метол

При решении графическим методом видно, что система ограничений вырезает из пространства параметров некоторый выпуклый многогранник  $G$ . При этом в силу выпуклости  $G$  и линейности целевой функции экстремум может достигаться только в вершинах  $G$ . (В вырожденном случае экстремум может достигаться на ребре или грани).

Идея симплекс-метода состоит в следующем. На начальном шаге берется любая начальная вершина  $G$  и определяются все выходящие из нее ребра. Далее перемещаются вдоль того из ребер, по которому функция убывает (при поиске минимума), и попадают в следующую вершину. Находят выходящие из нее ребра и повторяют процесс. Когда приходят в такую вершину, в которой вдоль всех выходящих из нее ребер функция возрастает, то минимум найден.

Применение симплекс-метода для задачи линейного программирования предполагает предварительное приведение ее к канонической форме (2) с *п* положительными переменными и *m* условиями типа равенство. При этом требование положительности переменных означает, что точки принадлежат области п-мерного пространства, где все координаты положительны (положительный ортант). Равенства определяют  $(n-m)$ -мерную гиперплоскость, пересечение которой с положительным ортантом и дает многогранник допустимых решений.

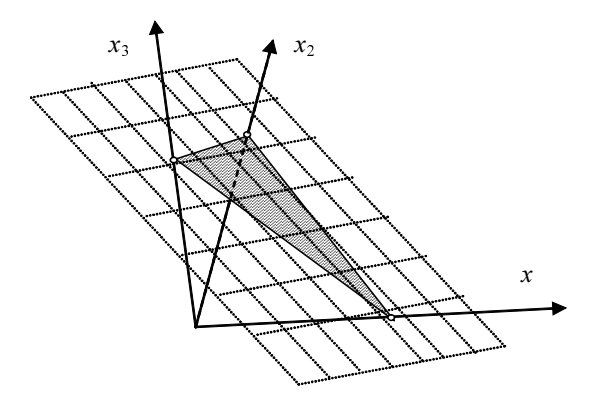

Рис. 3

Вид допустимого множества для случая, когда  $n = 3$  и  $m = 1$ , изображен на рис. 3. При этом условие положительности задает положительный октант трехмерного пространства, а одно  $(m = 1)$  условиеравенство задает двухмерную  $(n-m=2)$  плоскость. В результате допустимым множеством, в котором выполняются все условия, становится сечение октанта плоскостью (заштрихованный треугольник). Экстремум линейной целевой функции может достигаться только в одной из трех вершин треугольника.

Чтобы найти вершины многогранника, заметим, что на границе ортанта одна или более переменных равны нулю (на рис. 3 на ребре  $(x_1, x_2)$  переменная  $x_2 = 0$ ). Тогда, чтобы найти вершину, нужно как можно большее число переменных приравнять нулю, а остальные найти из условий-равенств. Так как при этом должна возникать система линейных уравнений с п неизвестными, для ее однозначного решения необходимо пуравнений, т. е. имеющиеся тусловий необходимо дополнить  $n-m$  равенствами вида  $x_i = 0$ .

Тогда в каждой вершине многогранника будет т ненулевых координат, которые образуют базис. Остальные n-т координат входят в небазисный набор. Обратите внимание, что базис однозначно определяет координаты вершины. Следовательно, задачу можно было бы решить путем полного перебора всех базисов, но их число может быть весьма велико (число сочетаний из *п* элементов по *m*).

Алгоритм симплекс-метода состоит из следующих пяти шагов.

Шаг 0. Выбирается начальный базисный набор. Путем линейного комбинирования уравнений (2), целевая функция и ограниченияравенства преобразуются к диагональной форме относительно базисных переменных так, чтобы каждая базисная переменная входила только в одно уравнение и не входила в целевую функцию. Результат записывается в форме так называемой симплекс-таблицы. В ее первую строку записывают коэффициенты  $c_i$  целевой функции, а в остальные строки – коэффициенты  $a_{ij}$ ограничений задачи. В первый столбец симплекс-таблицы записывают коэффициенты  $b_i$  – свободные члены ограничений.

В частности, следующая таблица диагонализирована относительно базиса из первых *m* переменных  $(x_1, x_2, ..., x_m)$ :

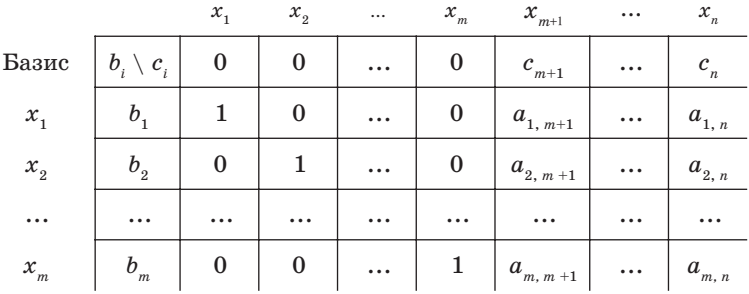

Слева от таблицы записаны текущие базисные переменные  $(x_1, x_2, \ldots, x_n)$ ...,  $x_m$ ), а сверху приведен набор всех переменных задачи.

Шаг 1. Проверяется, все ли коэффициенты с, положительны. Если это так, то таблица соответствует оптимальному решению.

Шаг 2. Если среди коэффициентов  $c_i$ есть отрицательные, то выбирается столбец с минимальным  $c_i$ . Такой столбец и соответствующая ему переменная называются ведущими. При увеличении этой переменной критерий уменьшается наиболее быстро.

Шаг 3. Выбирается ведущая строка, соответствующая той из базисных переменных, которая будет убывать меньше других. Это та переменная, для которой  $a_{i,\text{gen}} > 0$  и отношение  $b_{i}/a_{i,\text{gen}}$  минимально. Если таких переменных нет (все  $a_{i,\text{gen}} \le 0$ ), то задача неразрешима.

После выбора ведущих строки и столбца, происходит смена базиса, при этом переменная ведущей строки исключается из него (уменьшается до 0), а переменная ведущего столбца, наоборот, вносится (принимает ненулевое значение).

Шаг 4. Таблица приводится к диагональному виду относительно нового базиса. Для этого линейно комбинируются ее строки. В частности, проще всего разделить ведущую строку на значение ведущего элемента (чтобы он стал равен 1), а затем вычитать эту строку из других с таким коэффициентом, чтобы обнулить все остальные элементы ведущего столбца.

Затем осуществляется возврат к шагу  $1.$ 

Пример 3. Решим симплекс-методом задачу о производстве стульев из примера 2. Сначала приведем ее к каноническому виду. Для этого осуществим переход от ограничений типа неравенств к ограничениям типа равенство, введя три новые переменные  $x_3, x_4, x_5$ . Все они так же, как переменные  $x_1, x_2$  (количества стульев), положительны. Поскольку в канонической форме ищется минимум, знак целевой функции изменяем на противоположный.

$$
-8x_1 - 12x_2 \rightarrow \min
$$

$$
\begin{cases} 2x_1 + 4x_2 + x_3 = 440, \\ 0, 5x_1 + 0, 25x_2 + x_4 = 65, \quad x_i \ge 0, \ i = 1, 2, 3, 4, 5. \\ 2x_1 + 2, 5x_2 + x_5 = 320, \end{cases}
$$

Составляем симплекс-таблицу:

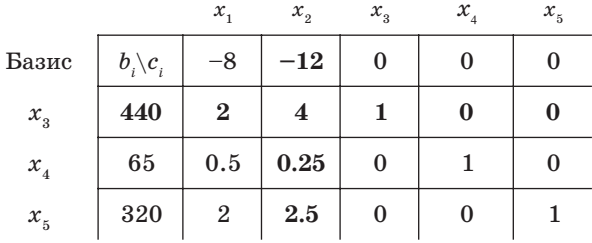

Шаг 0. Выбираем начальный допустимый базис и преобразуем симплекс-таблицу к диагональному виду относительно этого базиса. В данном случае удобно выбрать базис  $(x_3, x_4, x_5)$ , поскольку относительно него таблица уже приведена к диагональной форме.

Шаг 1. Проверяем, все ли  $c_{0,i} \geq 0$ . В данном случае это не так.

Шаг 2. Выбираем ведущий столбец. Это столбец  $x_2$  (выделен жирным), так как ему соответствует наименьшее значение в верхней строке таблицы -12.

Шаг 3. Убеждаемся, что в ведущем столбце имеются положительные элементы. Выбираем ведущую строку с минимальным значением  $b_i/a_{i,i}$ , Выбрана строка  $x_3$ , так как ей соответствует наименьшее значение 440/4=110. (Удостоверьтесь, что для строк  $x_4$ ,  $x_5$  отношение больше). Следовательно, новый базис:  $(x_2, x_4, x_5)$ .

Шаг 4. Выполняем преобразование таблицы к диагональной форме относительно нового базиса. Для этого ведущую строку делим на 4 (чтобы ведущий элемент стал равен 1), и прибавляем ее к другим строкам так, чтобы все элементы ведущего столбца стали равны 0.

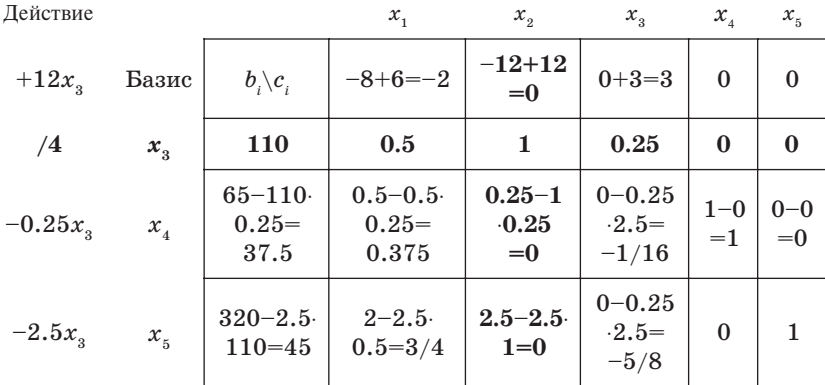

В результате получаем симплекс-таблицу, диагонализированную относительно нового базиса:

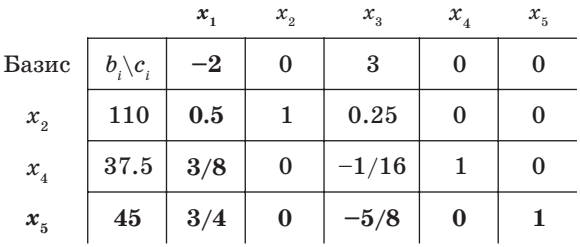

Повторяем цикл, начиная с шага 1.

Шаг 1. Проверяем, все ли  $c_{0,i} \geq 0$ . Это не так.

Шаг 2. Выбираем ведущий столбец  $x_1, c_{x_1} = -2$ .

Шаг 3. Выбираем ведущую строку  $x_5$ , ей соответствует значение  $45/(3/4) = 60.$ 

Следовательно, новый базис:  $(x_1, x_2, x_4)$ .

Шаг 4. Выполняем преобразование таблицы.

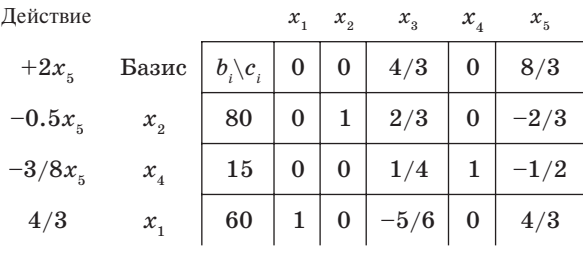

Повторяем цикл (последняя итерация).

Шаг 1. Проверяем, все ли  $c_{0,i} \geq 0$ . Теперь это так. Следовательно, решение получено.

Оптимальным базисом является  $(x_1, x_2, x_4)$ , Оптимальное решение задачи в канонической форме имеет вид  $(x_1, x_2, x_3, x_4, x_5)$ =  $= (60, 80, 0, 15, 0).$ 

Таким образом, решение исходной задачи имеет вид

$$
(x_1, x_2) = (60, 80).
$$

# 2. РЕШЕНИЕ ЗАЛАЧ ЛИНЕЙНОГО ПРОГРАММИРОВАНИЯ **B MATLAB** *H* **MAPLE**

В пакете МАТLAВ задачи линейного программирования решают с помощью функции linprog. В простейшем случае у нее три входных параметра: linproq(c, A, b). В этом случае решается задача минимизации выражения  $c^T x$  при условии  $Ax \leq b$  (сравнение производится по всем строкам), т. е. задача представлена в форме (1).

Поясним ее применение на примере задачи о выпуске стульев (пример 2), указывая в качестве аргументов матрицы A, b, c (3).

>>X=linprog(-[8; 12], [2 4; 0.5 0.25; 2 2.5], [440; 65; 320]) Optimization terminated successfully.  $X = 60.0000$ 80,0000

По условиям задачи требовалось найти максимум, поэтому, чтобы свести задачу к поиску минимума, первый параметр взят с коэффициентом -1. Мы получили то же решение, что и графическим способом – максимальная прибыль будет получена, если выпустить 60 стульев первого типа и 80 стульев второго типа.

У команды linprog есть несколько вариантов вызова, благодаря чему с ее помощью можно решать задачи линейного программирования, заданные в любой форме, в том числе и в канонической (2). Информацию об этих способах вызова можно получить, выполнив команду help linprog.

В пакете МАРLЕ для решения задач линейного программирования нужно загрузить библиотеку SIMPLEX. Для загрузки библиотек служит команда with(<имя библиотеки>).

Ограничения вводятся в виде списка линейных неравенств. Матричную запись введенной системы можно получить при помощи команды display из того же пакета.

После того как ограничения введены, применяется команда minimize(f, e), если нужно найти минимум целевой функции, либо команда maximize(f, e), если нужно найти ее максимум, где  $f$  – целевая функция, а е - список условий.

Найдем с помощью этих команд решение задачи из примера 1.

> with(simplex):

> e:={x>=0,x<=1,y>=0,y<=1};

 $e := \{0 \le x, x \le 1, 0 \le y, y \le 1\}$ 

 $>$  display(e);

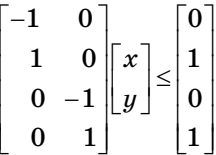

 $> f:= 2*x+y;$ 

 $f := 2x + y$ 

 $>$  Y:=minimize(f,e);

$$
Y \coloneqq \bigl\{ x = 0, y = 0 \bigr\}
$$

 $\Omega$ 

 $>$ subs $(Y,f)$ ;

 $> X$ :=maximize(f,e);

$$
X \coloneqq \big\{x = 1, y = 1\big\}
$$

 $>$ subs $(X,f)$ :

 $\overline{\mathbf{3}}$ 

Мы получили то же решение, что и графическим методом.

#### 3. ЗАДАНИЕ ПО РАБОТЕ И СОДЕРЖАНИЕ ОТЧЕТА

В работе требуется решить задачу линейного программирования вручную (графически и при помощи симплекс-метода), а также при

помоши вычислительных пакетов МАТLAВ и МАРLE.

В отчете необходимо:

1) построить графически область допустимых значений задачи и найти ее решение;

2) привести задачу к канонической форме (2);

3) решить задачу симплекс-методом, выбрав начальный базис из искусственных переменных (по аналогии с решенным примером);

4) решить задачу средствами МАТLAВ и МАРLЕ, выписать матричный вид условий.

# 4 КОНТРОЛЬНЫЕ ВОПРОСЫ

1. Привести заданное условие типа неравенство с переменными неопределенного знака к равенству с положительными переменны $m_{\mathbf{U}}$ 

a)  $x+y \le 4$ ,  $4y-x \ge 0$ ; 6)  $x+y \le 5$ ,  $3y-x \ge 0$ .

2. Привести заданное условие типа равенство к системе неравенств:

a)  $3x + 2y = 0$ ; 6)  $y = 5x + 6$ ; B)  $z = x + y$ .

3. Сколько переменных (какую размерность) будет иметь задача после преобразования в каноническую форму, если ограничения заданы системой п неравенств и все переменные имеют произвольный знак?

4. То же, что и в вопросе 3, но все переменные положительны.

5. Сколько вершин может иметь допустимое множество, если задача задана в канонической форме и число переменных равно числу условий-равенств?

6. Сколько вершин может иметь допустимое множество, если задача задана в канонической форме и условий-равенств на одно меньше числа переменных?

7. Решить задачу линейного программирования:

 $x+3y \rightarrow \max$ ,  $x>=1$ ,  $x+y==4$ ,  $4y-x>=0$ 

а) графически; б) симплекс-методом.

8. Решить задачу линейного программирования:

 $x+y \to \min$ ,  $x>=1$ ,  $x+y \Leftarrow 5$ ,  $3y-x>=0$ 

а) графически; б) симплекс-методом.

9. Привести пример задачи линейного программирования, не имеющей решения.

# 5. ВАРИАНТЫ ЗАДАНИЙ

Требуется решить задачу линейного программирования (1) для указанных вариантов матриц A, b, c.

Матрицы заданы в форме, принятой в МАТLAB, элементы разделяются пробелами или запятыми, строки - точкой с запятой.

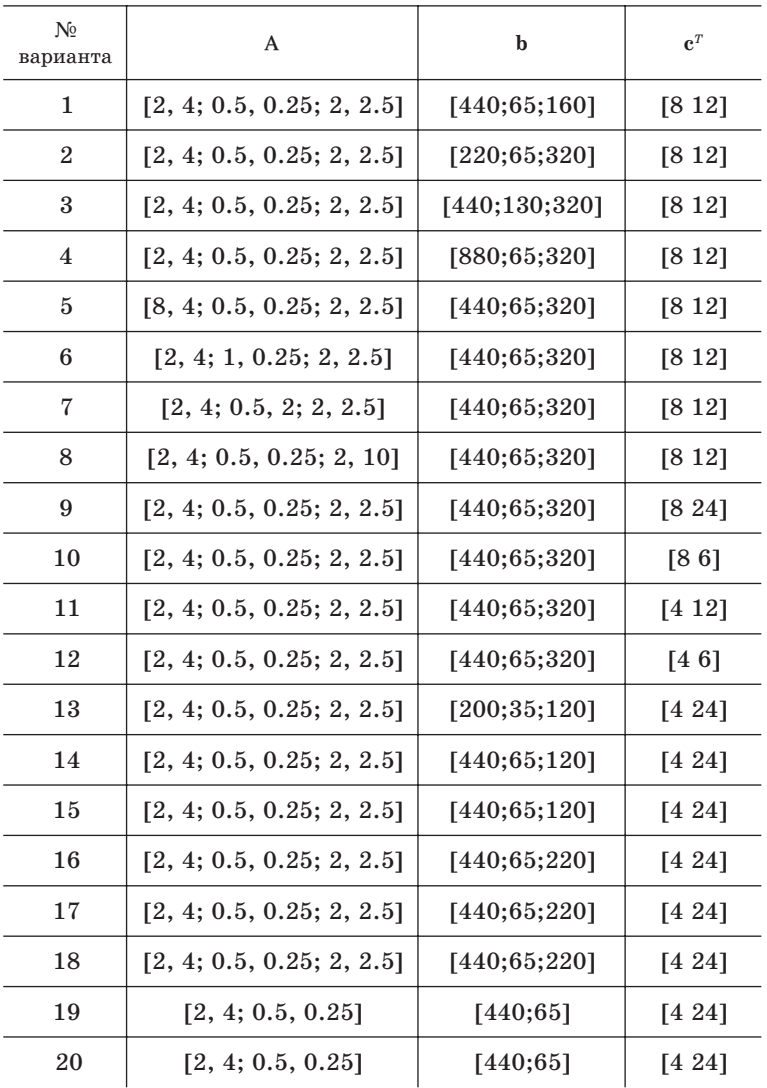

Лабораторная работа № 4

# СИНТЕЗ ПИД-РЕГУЛЯТОРА

*Цель работы*: освоение методики настройки ПИД+регулятора и исследование возможностей его применения для оптимизации пере+ ходной характеристики системы в пакете MATLAB.

1. ТЕОРЕТИЧЕСКИЕ СВЕДЕНИЯ

#### **1.1. Структура системы управления**

Важной задачей теории управления является синтез регуляторов, обеспечивающих заданные динамические характеристики констру+ ируемой системы.

В работе исследуется так называемый ПИД+регулятор, в состав которого входят пропорциональное (П), интегрирующее (И) и дифференцирующее (Д) звенья для управления объектом. Рассмотрим систему с единичной обратной связью, изображенную на рис. 1.

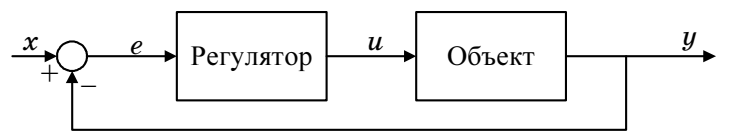

**Рис. 1**

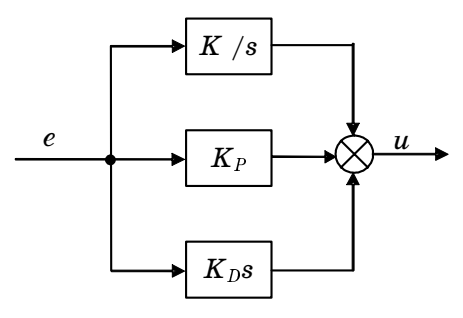

**Рис. 2**

ПИД-регулятор представляет собой параллельное соединение указанных звеньев (рис. 2), поэтому его передаточная функция выглядит следующим образом:

$$
K_p + \frac{K_I}{s} + K_D s = \frac{K_D s^2 + K_P s + K_I}{s},
$$
\n(1)

где:  $K_p$  – пропорциональный коэффициент усиления;  $K_r$  – интегральный коэффициент усиления;  $K<sub>n</sub>$  – дифференциальный коэффициент усиления.

Работа замкнутой системы, показанной на рис.1, происходит следующим образом. Переменная е представляет ошибку слежения как разницу между задаваемым входным значением  $x$  и текущим выходом  $y$ . Этот сигнал ошибки поступает в ПИД-регулятор, который вычисляет производную и интеграл ошибки. Сигнал и после регулятора имеет вид

$$
u = K_p e + K_I \int e dt + K_D \frac{de}{dt}.
$$
 (2)

Он поступает на вход объекта и приводит к изменению его выхода и. Это значение выхода вновь поступает на вход для нахождения нового сигнала ошибки. Регулятор получает этот сигнал и снова интегрирует и дифференцирует его. Этот процесс непрерывно повторяется.

## 1.2. Влияние коэффициентов ПИД-регуляторов на характеристики переходного процесса

Увеличение коэффициента усиления  $K_p$  пропорционального регулятора сокращает время нарастания выходного сигнала и уменьшает, но не сводит к нулю, установившуюся ошибку. Интегрирующий регулятор полностью устраняет установившуюся ошибку, но сильно ухудшает переходную характеристику. Дифференциальный регулятор увеличивает устойчивость системы, уменьшает перерегулирование и улучшает переходную характеристику.

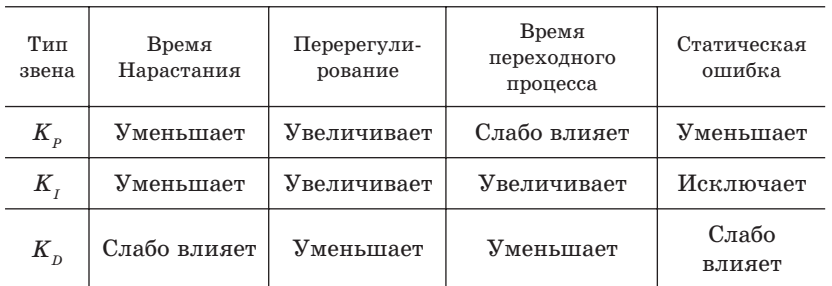

Влияние каждого регулятора в замкнутой системе показано в таблице.

Отметим, что эти зависимости могут быть не очень точными, потому что степень влияния каждого из коэффициентов  $K_p$ ,  $K_i$ и  $K_p$ зависит от значений других коэффициентов. Изменение одного из них может изменить эффект остальных двух. Поэтому таблица может быть использована только как рекомендация при выборе величин  $K_p$ ,  $K_i$  и  $K_{p'}$ .

Пример. Предположим, что у нас есть подвижная масса  $M$ , пружина жесткости k и демпфер с коэффициентом демпфирования b (рис. 3).

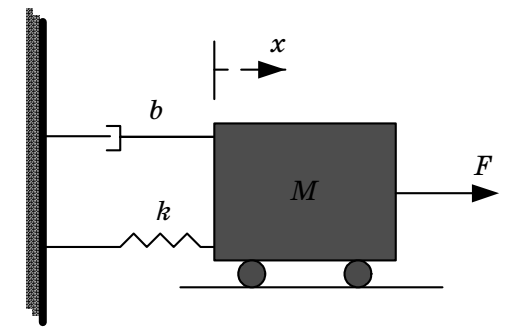

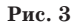

Обозначим смещение массы от положения равновесия через  $x$ , тогда величины  $\dot{x}$  и  $\ddot{x}$  будут характеризовать ее скорость и ускорение. Уравнение моделирования этой системы при наличии управляющей силы  $F$ записывается на основе второго закона Ньютона:

$$
M\ddot{x} + b\dot{x} + kx = F.
$$

Применим к обеим частям этого уравнения преобразование Лапласа, полагая начальные условия нулевыми:

$$
Ms^2X(s) + bsX(s) + kX(s) = F(s).
$$

Передаточная функция от входа  $F(s)$  до смещения  $X(s)$  имеет вид

$$
\frac{X(s)}{F(s)} = \frac{1}{Ms^2 + bs + k}.
$$
\n(3)

Положим  $M = 1 \text{ kr}, b = 10 \text{ h} \cdot \text{c/m}, k = 20 \text{ h/m}, F(s) = 1 \text{ h}$  и подставим эти величины в передаточную функцию:

$$
\frac{X(s)}{F(s)} = \frac{1}{s^2 + 10s + 20}.
$$
\n(4)

Попытаемся с помощью моделирования в пакете МАТLAВ выяснить, как нужно изменять коэффициенты  $K_p$ ,  $K_i$  и  $K_p$ , чтобы обеспечить:

увеличение скорости переходного процесса; минимизацию перерегулирования; уменьшение установившейся ошибки.

# 1.3. Переходная характеристика разомкнутой системы

Сначала рассмотрим реакцию разомкнутой системы на ступенчатое воздействие. Создадим т-файл, в который запишем следующие команды:

num=1; den=[1 10 20]; sys=tf(num, den); step(sys)

Запустив его в командном окне МАТLAB, получим график, показанный на рис.4.

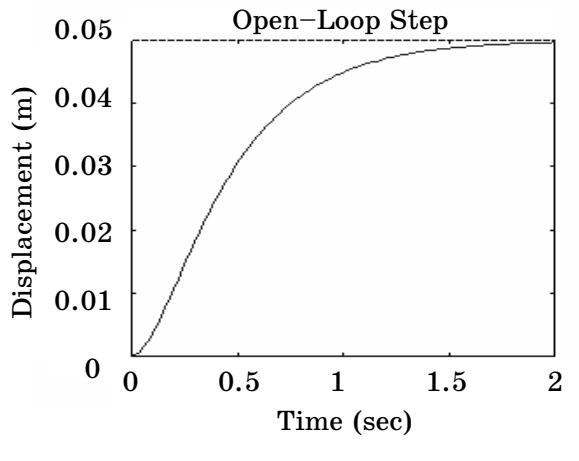

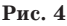

Статический коэффициент усиления передаточной функции равен  $1/20$ , поэтому установившееся значение выходной величины при единичном ступенчатом воздействии равно 0,05. Это соответствует очень большой установившейся ошибке - 0,95. Кроме того, постоянная времени разомкнутой системы около одной секунды, а время переходного процесса около 1,5 секунд. Требуется разработать регулятор, который уменьшит постоянную времени, сократит время переходного процесса и устранит статическую ошибку.

# 1.4. Пропорциональный регулятор

Из таблицы видно, что пропорциональный регулятор уменьшает постоянную времени, но увеличивает перерегулирование. Передаточная функция замкнутой системы с пропорциональным регулятором имеет вид

$$
\frac{X(s)}{F(s)} = \frac{K_p}{s^2 + 10s + (20 + K_p)}.
$$
\n(5)

Зададим пропорциональный коэффициент  $K_p = 300$  и изменим *m*файл следующим образом:

 $K_p$ =300; num=[ $K_p$ ]; den=[1 10 20+ $K_p$ ]; t=0:0.01:2; sys=tf(num,den); step(sys, t)

Запустив его в командном окне МАТLAВ, увидим следующий график (рис. 5).

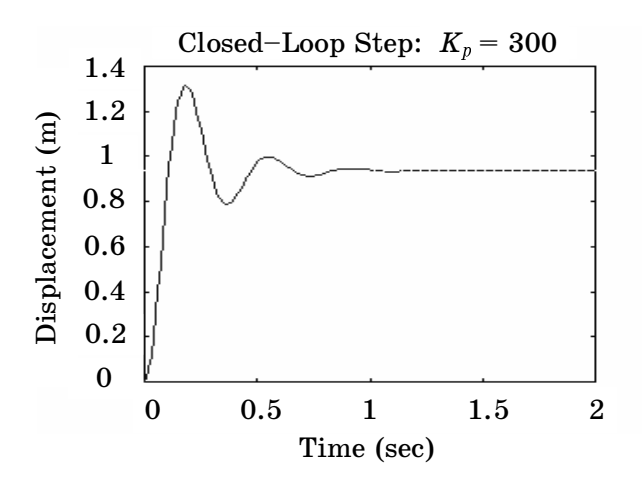

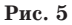

Полученный график показывает, что пропорциональное звено уменьшает время переходного процесса и статическую ошибку, но приводит к появлению перерегулирования.

Заметим, что для нахождения передаточной функции замкнутой системы по известной передаточной функции разомкнутой системы можно использовать команду MATLAB feedback. Построение того же графика с ее помощью выглядит следующим образом:

```
num=1; den=[1 10 20]; Kp=300;
sys=tf(num, den), sysF=feedback(kp*sys. 1).
step(sysF)
```
#### 1.5. Пропорционально-дифференциальный регулятор

Перейдем к рассмотрению ПД-управления. Из таблицы видно, что производная  $K_{\scriptscriptstyle D}$  уменьшает величину и время перерегулирования. Передаточная функция замкнутой системы с ПД-регулятором имеет вид

$$
\frac{X(s)}{F(s)} = \frac{K_D s + K_p}{s^2 + 10s + (20 + K_p)}.
$$
\n(6)

Зададим пропорциональный коэффициент  $K_p = 300$  и дифференциальный коэффициент  $K_{p} = 10$ . Сформируем и выполним следующий т-файл:

KP=300; KD=10; num = [KD KP]; den = [1 10+KD 20+KP];  $t = 0.0.01:2$ ; step(num, den, t).

Результатом будет график переходной характеристики, показанный на рис. 6.

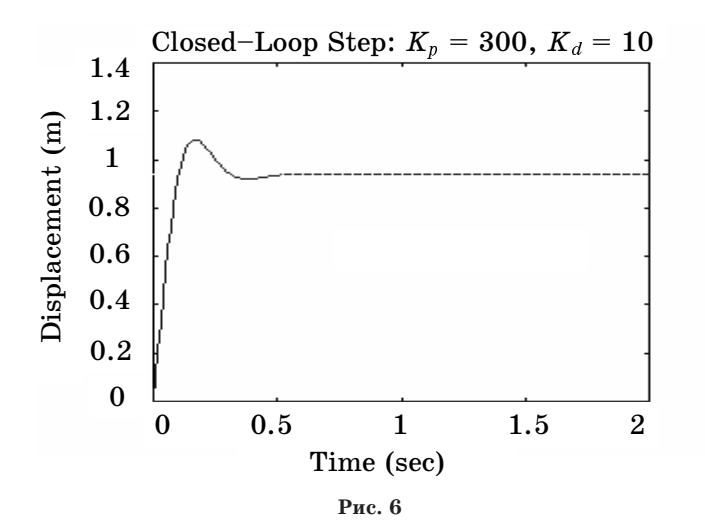

Из него видно, что дифференциальный регулятор уменьшает ошибку отклонения и время переходного процесса и слабо влияет на постоянную времени и статическую ошибку.

#### 1.6. Пропорционально-интегральный регулятор

Прежде чем перейти к ПИД-регулятору, рассмотрим ПИ-регулятор. Из таблицы следует, что интегрирующий регулятор устраняет статическую ошибку, но при этом уменьшает постоянную времени, увеличивает перерегулирование и время переходного процесса. Передаточная функция системы с ПИ-регулятором имеет вид

$$
\frac{X(s)}{F(s)} = \frac{K_P s + K_I}{s^3 + 10s^2 + (20 + K_P)s + K_I}.
$$

Уменьшим коэффициент  $K_p$  до 30, а  $K_f$  установим равным 70. Создадим новый т-файл, содержащий следующие команды:

Kp=30: KI=70: num=[KP KII: den=[1 10 20+KP KII:  $t=0:0.01:2$ : step(num.den.t)

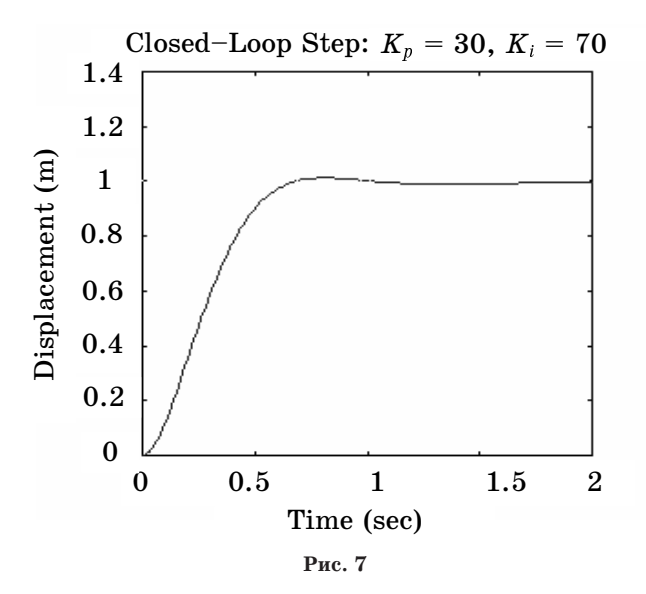

Запустив т-файл в командном окне МАТLAB, получим график, показанный на рис. 7.

Мы уменьшили пропорциональный коэффициент  $K_p$ , поскольку интегрирующий регулятор так же уменьшает постоянную время и увеличивает перерегулирование, как и пропорциональный регулятор (двойной эффект). Полученный график показывает, что интегральный регулятор полностью устранил статическую ошибку.

# 1.7. Пропорционально-интегрально-дифференциальный регулятор

Теперь рассмотрим ПИД-регулятор. Передаточная функция замкнутой системы с ПИД-регулятором следующая:

$$
\frac{X(s)}{F(s)} = \frac{K_D s^2 + K_P s + K_I}{s^3 + (10 + K_D)s^2 + (20 + K_P)s + K_I}.\tag{7}
$$

После нескольких шагов компьютерного моделирования с помощью метода проб и ошибок приходим к значениям  $K_p = 350$ ,  $K_i = 300$ и  $K_p = 50$ , обеспечивающим желаемую реакцию (рис. 8). Для построения графика использовался следующий т-файл: Kp=350; Ki=300; Kd=50; num=[Kd Kp Ki]; den=[1 10+Kd 20+Kp Ki];  $t=0:0.01:2$ ; step(num,den,t)

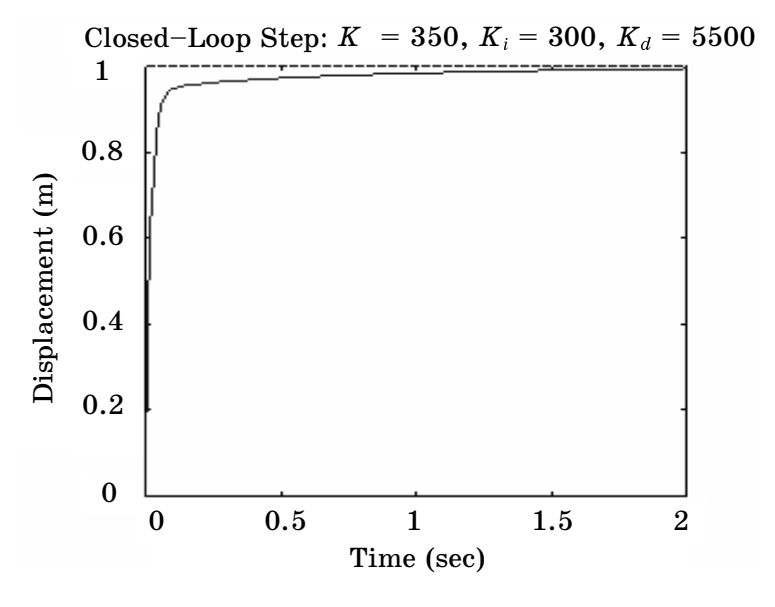

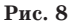

Из графика видно, что мы получили систему без перерегулирования, с быстрым временем нарастания и без статической ошибки.

#### 1.8. Основные приемы синтеза ПИД-регулятора

При разработке ПИД-регулятора для заданной системы, можно рекомендовать следующую процедуру его синтеза, обеспечивающую получение желаемого результата.

Шаг 1. Получите реакцию разомкнутой системы и определите, что должно быть улучшено.

Шаг 2. Добавьте пропорциональное звено для уменьшения постоянной времени.

Шаг 3. Добавьте дифференцирующее звено для уменьшения перерегулирования.

Шаг 4. Добавьте интегрирующее звено для устранения статической ошибки.

Шаг 5. Варьируйте каждый из коэффициентов  $K_p$ ,  $K_i$ и  $K_p$ до тех пор, пока не получите желаемый результат. При этом можно использовать приведенную ранее таблица, которая показывает, на что влияют отдельные элементы регулятора.

Следует иметь в виду, что совсем не обязательно применять все три части регулятора (пропорциональную, дифференциальную и интегральную). Например, если ПИ-регулятор дает достаточно хорошую реакцию (как в рассмотренном примере), то не нужно добавлять дифференцирующее звено. Надо стараться создавать по возможности более простой регулятор.

## 2. ЗАДАНИЕ ПО РАБОТЕ И СОДЕРЖАНИЕ ОТЧЕТА

Требуется найти коэффициенты ПИД-регулятора для заданного варианта системы, приведенной на рис. 3.

Для исследования это системы необходимо:

1) теоретически найти реакцию разомкнутой системы на ступенчатое входное воздействие, а также реакцию системы с единичной обратной связью. Построить графики  $y(t)$ ;

2) получить аналогичные графики для случаев П-регулятора, Ирегулятора, Д-регулятора и их сочетаний;

3) привести MATLAB-программы и SIMULINK-схемы для моделирования разомкнутой и замкнутой систем.

Отчет должен содержать вывод формул (3)-(7), аналитические выражения для переходной функции во всех случаях и построенные по ним графики (без использования компьютера!).

#### 3. ПОРЯДОК ВЫПОЛНЕНИЯ

Работа выполняется сначала в диалоговом режиме в командном окне MATLAB, а потом путем моделирования в SIMULINK. Результаты сравниваются.

В обоих случаях сначала следует получить переходную характеристику разомкнутой системы, затем наблюдать ее изменение при введении пропорциональной, интегрирующей и дифференцирующей частей ПИД-регулятора. Получаемые результаты и графики следует сравнивать с теоретическими, приведенными в отчете.

При настройке ПИД-регулятора в SIMULINK наблюдать реакцию системы на синусоидальный входной сигнал.

Примечание. В последних версиях SIMULINK ПИД-регулятор введен как стандартный блок. Попробуйте использовать его при выполнении работы.

## 4. КОНТРОЛЬНЫЕ ВОПРОСЫ

1. Опишите процедуру настройки ПИД-регулятора.

2. Как меняются нули и полюсы передаточной функции при введении П-регулятора? И-регулятора? Д-регулятора?

3. Нарисуйте на комплексной плоскости траектории корней при изменении коэффициента  $K_n$  от 0 до 300.

4. Какие параметры или сочетания параметров не меняются при введении П-, И-, Д-регуляторов?

5. В чем отличие ПИД-регулятора от модального регулятора? Что у них общего?

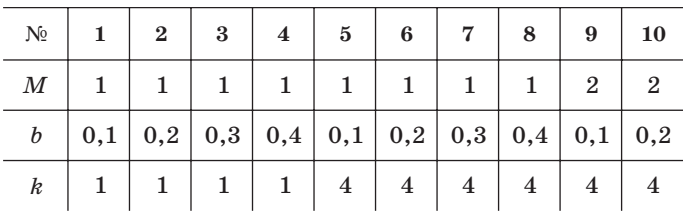

# 5. ВАРИАНТЫ ЗАДАНИЙ

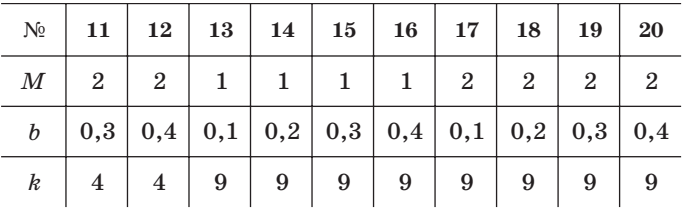

Лабораторная работа № 5

#### МОДАЛЬНОЕ УПРАВЛЕНИЕ

Цель работы: освоить методику расчета модального управления с обратной связью в линейных динамических системах и исследовать возможности модального управления для изменения динамических характеристик системы на основе использования пакета МАТLAB.

1. ТЕОРЕТИЧЕСКИЕ СВЕДЕНИЯ

#### 1.1. Принцип модального управления

Основной задачей теории управления является отыскание законов управления, обеспечивающих заданные динамические характеристики конструируемой системы. Чаще всего для решения этой задачи используется принцип обратной связи, когда управляющий сигнал формируется в зависимости от переменных состояния  $x_i(t)$  или от текущих значений выходного сигнала системы  $y(t)$ . Для линейных динамических систем хорошие результаты получаются, когда закон управления является линейной функцией состояния или выходного сигнала.

Рассмотрим задачу синтеза линейного закона управления для полностью управляемой системы, заданной описанием в пространстве состояний:

$$
\dot{\mathbf{X}}(t) = \mathbf{A}\mathbf{X}(t) + \mathbf{b}\mathbf{u}(t),\tag{1}
$$

$$
y(t) = cX(t),
$$
 (2)

где  $X(t) \in R^n$  – вектор состояния;  $u(t)$ ,  $y(t) \in R$  – входной и выходной сигналы;  $A - (n \times n)$ -матрица коэффициентов;  $b - (n \times 1)$ -матрица входов;  $c - (1 \times n)$ -матрица выходов.

Предположим, что для использования в управлении доступны все переменные состояния  $x_1, ..., x_n$  системы.

Обозначим через  $\lambda_1, \ldots, \lambda_n$  собственные числа матрицы А (полюсы системы). Именно от них зависят такие динамические свойства системы, как устойчивость, быстродействие, колебательность и другие. Цель модального управления состоит в том, чтобы изменить значения  $\lambda_i$ , сделав их равными некоторым желаемым (назначаемым) числам  $\mu_1, ..., \mu_n$ . Чтобы добиться этого, введем для системы (1) линейное управление  $u = -k_1x_1 - ... - k_nx_n + k_0v$  или в векторной форме записи

$$
u(t) = -kX(t) + k_0 v(t),\tag{3}
$$

где  $k = [k_1, ..., k_n]$  – вектор-строка параметров обратной связи,  $v$  – новая входная переменная.

Подставляя это управление в уравнение (1), получаем

$$
\dot{X}(t) = AX(t) - bkX(t) + bk_0v(t) = (A - bk) X(t) + k_0bv(t).
$$
 (4)

Известно, что если система (1) полностью управляема, то выбором коэффициентов  $k_i$  можно добиться любого желаемого расположения собственных чисел µ, матрицы (A-b k) замкнутой системы, независимо от расположения собственных чисел  $\lambda$ , матрицы А разомкнутой системы. Тем самым могут быть решены задачи:

а) обеспечения устойчивости управляемой замкнутой системы, если разомкнутая система была неустойчивой;

б) улучшения динамических характеристик замкнутой системы, если эти характеристики (например, величина перерегулирования, коэффициент затухания и др.) для разомкнутой системы не удовлетворяли конструктора.

Поскольку собственные числа  $\lambda$ , матрицы А непосредственно определяют собственные движения (моды) системы  $e^{\lambda_i t}$ , линейное управление, обеспечивающее заданный набор собственных чисел замкнутой системы, получило название "модальное".

#### 1.2. Методика расчета параметров модального управления

Итак, необходимо для линейной управляемой системы (1), матрица А которой имеет набор собственных чисел  $\{\lambda_i\}, i = 1, n$ , построить управление вида (3) такое, чтобы матрица (A-bk) замкнутой системы имела бы желаемый набор собственных чисел  $\{\mu_i\}, i = \overline{1, n}$ .

Напомним, что собственные числа матриц А и А-bk представляют собой корни характеристических полиномов этих матриц, которые вычисляются по формулам:

$$
F = |pE - A| \text{ if } F_{\text{max}} = |pE - A + bk|.
$$

Поскольку собственные числа матрицы однозначно определяют коэффициенты ее характеристического полинома, задача может быть сформулирована следующим образом: для управляемой системы (1) с характеристическим полиномом  $F = p^n + \alpha_{n-1} p^{n-1} + \ldots + \alpha_0$  найти вектор k коэффициентов обратной связи такой, чтобы замкнутая система (4) имела бы характеристический полином  $F_{\text{ram}} = p^n + \beta_{n-1} p^{n-1} + ... + \beta_0$ , с заданными коэффициентами  $\beta_i$ .

Процедура расчета коэффициентов  $k_1, ..., k_n$  содержит следующие шаги.

Шаг 1. По заданным значениям чисел  $\mu_1, \ldots, \mu_n$  находим требуемый характеристический полином замкнутой системы (4)

$$
F_{\text{sam}} = (p - \mu_1)(p - \mu_2) \dots (p - \mu_n).
$$

Раскрывая это выражение, находим коэффициенты  $\beta_0, \ldots, \beta_{n-1}$ .

Шаг 2. Находим тот же характеристический полином с помощью формулы

$$
F_{\text{max}} = |pE - A + bk|.
$$

Коэффициенты этого полинома будут зависеть от неизвестных пока параметров $k_i$ .

Шаг 3. Приравнивая коэффициенты полиномов, полученных на первом и втором шагах, получаем систему уравнений для определения неизвестных параметров  $k_i$ . Решив ее, находим искомые параметры модального управления.

Замечание. В случае объектов высокого порядка объем вычислений можно сократить, записывая уравнения исходного объекта (1) в канонической управляемой форме Фробениуса. Для объектов невысокого порядка удобнее применять описанный алгоритм.

# 1.3. Синтез модального регулятора для стабилизации судна на заданном курсе

Рассмотрим судно, движущееся в плоскости  $(x, y)$ . На рис. 1 изображена траектория движения судна, его вектор скорости V и текущий угол курса ф, требуется найти коэффициенты обратной связи для системы управления курсом судна.

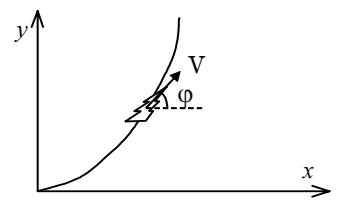

Рис. 1

Из физических соображений ясно, что разомкнутая система управления неустойчива, поскольку отклонение пера руля от продольной оси судна приводит к движению судна по круговой траектории. Линейная модель разомкнутой системы управления описывается дифференциальным уравнением вида

$$
T\ddot{\varphi} + \dot{\varphi} = du,
$$

где Т – постоянная времени судна, учитывающая его инерционность;  $d$  – статический коэффициент усиления канала управления,  $\varphi$  – курсовой угол (угол между вектором скорости судна и осью  $x$ ).

Переходя к изображениям по Лапласу, получаем описание канала управления в операторной форме

$$
\mathrm{T} p^2 \varphi(p) + p \varphi(p) = du(p).
$$

Отсюда находим передаточную функцию

$$
Q(p) = \frac{\varphi(p)}{u(p)} = \frac{d}{Tp^2 + p} = \frac{d_1}{Tp + 1} \cdot \frac{d_2}{p},
$$

где  $d_1 d_2 = d$ . Последней записи отвечает структурная реализация в виде последовательного соединения апериодического и интегрирующего звеньев, показанная на рис. 2.

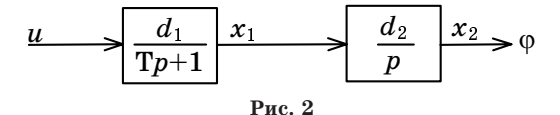

Здесь  $x_2 = \varphi$  – угол курса;  $x_1 = \varphi/d_2$  – переменная, пропорциональная угловой скорости судна;  $u$  - управляющий сигнал (угол поворота руля). Структурная схема описывается следующей системой уравнений:

$$
\dot{x}_1(t) = -\frac{1}{T}x_1(t) + \frac{d_1}{T}u(t), \ \dot{x}_2(t) = d_2x_1(t). \tag{5}
$$

Корни характеристического уравнения разомкнутой системы  $\lambda_1 = 0$ ,  $\lambda_2 = -\frac{1}{T}$ . Один из них равен нулю, следовательно, система асимптотически неустойчива. Для стабилизации судна на заданном курсе введем линейную обратную связь по углу курса и угловой скорости

$$
u(t) = -k_1 x_1(t) - k_2 x_2(t) + k_0 v(t),
$$

51

где  $v$  – задаваемое значение курса (управляющее воздействие). Структура замкнутой системы управления будет иметь вид, показанный на рис. 3.

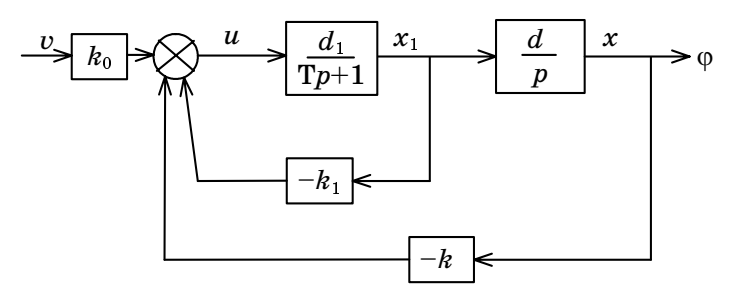

Рис. 3

Она описывается дифференциальными уравнениями:

$$
\dot{x}_1(t) = -\frac{1}{T}x_1(t) - \frac{d_1}{T}(k_1x_1(t) + k_2x_2(t)) + \frac{d_1}{T}k_0v(t),
$$
  
\n
$$
\dot{x}_2(t) = d_2x_1(t).
$$
\n(6)

В соответствии с общей методикой нужно задаться желательным расположением корней характеристического полинома замкнутой системы  $\mu_1$  и  $\mu_2$ , которые должны лежать в левой полуплоскости, и рассчитать коэффициенты обратной связи  $k_1$  и  $k_2$ , обеспечивающие это расположение.

Коэффициент  $k_0$  выбираем из условия равенства сигналов фи $v$ (угол курса равен заданному) в установившемся режиме. При этом  $\dot{x}_1 = \dot{x}_2 = 0$  и из уравнения (6) получаем  $k_0 = k_2$ .

#### 1.4. Компьютерное моделирование

Работа выполняется в пакете MATLAB и системе SIMULINK. При выполнении работы используются следующие операторы пакета MATLAB:

R=ctrb(A, B) - для вычисления матрицы управляемости (или  $R = \text{ctrl}(sys)$ ;

 $det(R)$  – для вычисления определителя матрицы  $R$ ;

 $eig(A)$  – для определения собственных чисел матрицы  $A$  (или  $eig(sys)$ ); y=step(A, B, C, D, i, t) – для получения графика выходного сигнала  $(\text{или } y = \text{step}(sys));$ 

k=place(A,B,M) - для получения коэффициентов обратной связи по заданному вектору М желаемых собственных чисел замкнутой системы; а также команда acker и другие команды тулбокса Control пакета MATLAB.

Заметим, что при задании систем в старых версиях МАТLАВ при использовании команд типа step, lsim, ctrb нужно было явно указывать матрицы системы или числитель и знаменатель ее передаточной функции. В последних версиях для описания систем введен новый тип данных и система задается в виде структуры с помощью команд ss и tf. В частности, если известны матрицы A, B, C, D системы, то для ввода ее в МАТLАВ и последующего получения переходной характеристики надо набрать

 $sys=ss(A, B, C, D)$ ,  $[v, t] = step(sys); plot(t, v).$ 

Если нужно получить не только выходной сигнал  $u$ , но и вектор состояния X, следует набрать [y, t, X]=step(sys).

Если не указывать выходные аргументы, а просто набрать step(sys), то будет построен график переходной характеристики, но никаких переменных сформировано не будет.

При моделировании разомкнутой и замкнутой систем в SIMULINK потребуются следующие блоки:

блок передаточной функции tf;

усилители gain;

сумматор sum;

генератор ступенчатого входного сигнала step;

осциллографы Scope и XY-graph.

Они находятся в библиотеках Linear, Math, Sources, Sinks. Установка параметров этих блоков производится после двойного щелчка мышью.

Для получения траектории судна нужно рассчитать его координаты на плоскости  $(x, y)$ . Это делается по формулам:

$$
V_x = V \cos \varphi(t), \quad V_y = V \sin \varphi(t)
$$
  

$$
x = \int_0^t V_x dt, \qquad y = \int_0^t V_y dt.
$$

Для их реализации в SIMULINK дополнительно потребуются блоки тригонометрических функций sin, cos и интеграторы, а если скорость судна переменная – еще и блоки произведения.

## 2. ЗАДАНИЕ ПО РАБОТЕ И СОДЕРЖАНИЕ ОТЧЕТА

Для заданного варианта требуется проанализировать свойства разомкнутой системы (см. рис. 2), затем рассчитать коэффициенты обратной связи  $k_1$  и  $k_2$ замкнутой системы (см. рис. 3), и исследовать зависимость величины перерегулирования  $\Delta\varphi$  и времени переходного процесса  $T_{n}$ (рис. 4) от значений задаваемых собственных чисел  $\mu_1$  и  $\mu_2$ .

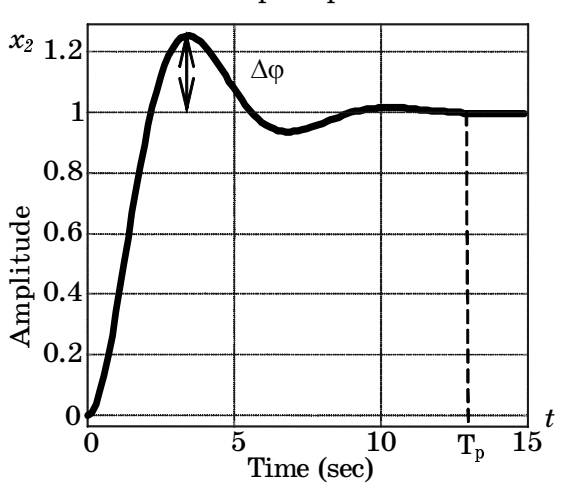

**Step Response** 

Рис. 4

При исследовании разомкнутой системы (5) необходимо:

1) проверить управляемость системы, найдя матрицу управляемости R и определив ее ранг;

2) выполнить анализ устойчивости, найдя собственные числа системы  $λ_1$  и  $λ_2$ ;

3) получить выражения для выходной переменной разомкнутой системы и построить график ее переходной характеристики;

4) рассчитать коэффициенты  $k_1, k_2$ обратной связи  $u(t) = -k_1 x_1(t)$  $-k_2 x_2(t)$  для заданных значений  $\mu_1$  и  $\mu_2$ ;

5) построить графики переходной характеристики замкнутой системы для всех четырех случаев задания  $\mu_i$ , указанных в вариантах;

6) выполнить моделирование в пакете МАТLAB. Получить графики траектории судна при  $u=1(t)$  в системе SIMULINK.

Отчет должен содержать:

1) структурную схему исходной системы и ее математическое описание вида (5);

2) анализ управляемости и устойчивости;

3) формулу переходной характеристики разомкнутой системы, график этой характеристики и соответствующей траектории судна;

4) расчет  $k_1$  и  $k_2$  и описание замкнутой системы в пространстве состояний;

5) графики переходной характеристики и траекторий судна для различных значений  $\mu$ .

6) таблица значений  $\varphi$ , Т<sub>п</sub>и k для четырех вариантов заданий  $\mu_i$ , выводы об изменении  $\Delta \varphi$ ,  $T_p^{\mu}$ и k при изменении  $\mu_i$ .;

7) MATLAB-программы и SIMULINK-схемы для выполнения работы.

## 3. ПОРЯДОК ВЫПОЛНЕНИЯ

Работа выполняется в пакете МАТLAВ в диалоговом режиме, а также в системе SIMULINK.

1. Получить график  $x_2(t)$  и график траектории судна для разомкнутой системы.

2. Рассчитать коэффициенты  $k_1$ и  $k_2$  для заданных вариантов значений  $\mu$ .

3. Построить графики  $x_0(t)$  и траектории судна замкнутой системы для различных $\mu_i$  при  $v(t) = 1(t)$ .

4. Построить таблицу значений  $\Delta \varphi$ , Т<sub>р</sub> и  $k_i$  для заданных вариантов $\mu_i$ .

#### 4. КОНТРОЛЬНЫЕ ВОПРОСЫ

1. Описать процедуру расчета коэффициентов обратной связи при модальном управлении.

2. Получить выражение для передаточной функции замкнутой системы (см. рис. 3).

3. Упростится ли вычисление  $k_i$ , если совпадают:

некоторые из собственных чисел разомкнутой и замкнутой систем;

некоторые из коэффициентов характеристических полиномов разомкнутой и замкнутой систем?

4. Проверить, изменяется ли числитель передаточной функции системы при модальном управлении.

5. Как изменятся свойства системы, если одно из собственных чисел замкнутой системы окажется совпадающим с нулем ее передаточной функции?

6. Найти коэффициенты  $k_i$  и передаточную функцию замкнутой системы, если  $\mu_i = \mu_i = 0$ .

# 5. ВАРИАНТЫ ЗАДАНИЙ

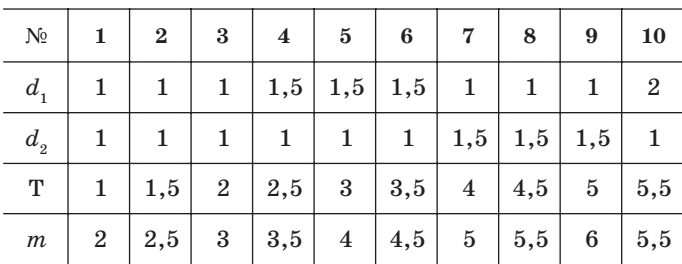

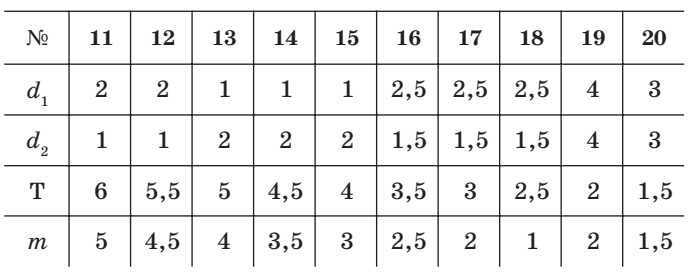

В каждом из вариантов рассмотреть четыре случая задания корней характеристического полинома замкнутой системы:

a) 
$$
\mu_1 = \mu_2 = -m
$$
; 6)  $\mu_1 = -m$ ,  $\mu_2 = 10\mu_1$ ;

B)  $\mu_{1,2} = \alpha \pm j\beta$ ,  $\alpha = -m$ ,  $\beta = 0,1\alpha$ ;  $\Gamma$ )  $\mu_{1,2} = \alpha \pm j\beta$ ,  $\alpha = -m$ ,  $\beta = \alpha$ .

Расчеты производить для нулевых начальных условий.

Лабораторная работа № 6

#### УПРАВЛЕНИЕ ПОДВИЖНЫМИ ОБЪЕКТАМИ

Цель работы: освоить методику расчета и компьютерного моделирования программного управления, обеспечивающего перевод подвижного объекта в заданное конечное положение при различных ограничениях на управляющие воздействия.

1. ТЕОРЕТИЧЕСКИЕ СВЕДЕНИЯ

#### 1.1. Принцип программного управления

Одна из классических задач теории управления - это задача перевода подвижного объекта (динамической системы) из заданного исходного состояния X(0) в заданное конечное состояние X(T) за фиксированное время Т. Она известна как задача терминального управления с фиксированным временем.

Существуют два подхода к ее решению. Первый из них использует программное управление, второй – управление с помощью обратной связи. В данной работе рассматривается первый подход, согласно которому управляющее воздействие  $u(t)$  рассчитывается заранее и формируется с помощью специального генератора (рис. 1).

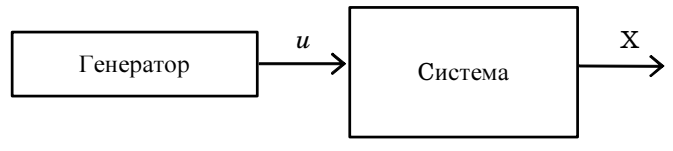

 $Puc$  1

Будем считать, что управляемая динамическая система описана матричным уравнением в пространстве состояний

$$
\dot{X} = AX + bu, X(0) = X_0,
$$
\n<sup>(1)</sup>

где  $X \in \mathbb{R}^n$  – вектор состояния;  $A$  – квадратная матрица; b – векторстолбец; и - скалярный управляющий сигнал.

Цель управления – перевести систему в заданное состояние  $X(T)$ .

Чтобы получить уравнения для определения сигнала  $u(t)$ , обеспечивающего достижение этой цели, воспользуемся интегралом свертки, связывающим начальное и конечное состояния системы:

$$
X(T) = e^{AT}X(0) + \int_{0}^{T} Q(T - t)u(t)dt,
$$
\n(2)

где  $Q(t) = e^{At} b - \text{импульсная весовал функция системы.}$ 

Функция Q(t) представляет собой вектор-столбец, элементами которого являются известные скалярные функции  $q_i(t)$ .

Введем обозначения  $M = X(T) - e^{AT} X(0)$ ,  $F(t) = Q(T-t)$  и воспользуемся стандартной формулой для скалярного произведения двух функций

$$
(f,g) = \int_{0}^{T} f(t)g(t)dt.
$$

Это позволяет переписать матричное равенство (2) в виде совокупности п скалярных равенств

$$
(f_1, u) = m_1
$$
  
........  

$$
(f_1, u) = m_1.
$$
 (3)

Здесь  $m_i$  – компоненты постоянного вектора М;  $f_i$  – компоненты вектор-функции  $F(t)$ .

С алгебраической точки зрения равенства (3) представляют собой систему уравнений для определения неизвестной функции  $u(t)$ . В ма-

тематике интегралы вида  $\int_h f_i(t)u(t)dt$  называют моментами функции  $u(t)$ , поэтому полученная задача состоит в восстановлении функции по ее моментам.

С геометрической точки зрения функции  $f_i$  и  $u$  удобно рассматривать как векторы (они принадлежат гильбертову пространству). Тогда числа  $m_i$  представляют собой проекции вектора  $u$  на направления, задаваемые векторами  $f_1, ..., f_n$ . Таким образом, геометрически задача сводится к определению вектора по его проекциям. Поскольку число проекций меньше размерности вектора, задача имеет бесчисленное множество решений (существует много векторов, у которых часть компонент совпадает, а остальные различаются).

На практике обычно бывает нужно найти конкретное управление, удовлетворяющее уравнениям (3), т.е. выбрать из множества возможных решений какое-то одно. Для этого осуществим параметризацию решения, а именно будем искать его в виде известной функции, зависящей от п параметров, которые необходимо определить. Рассмотрим несколько простых вариантов параметризации.

# 1.2. Кусочно-постоянное управление

Кусочно-постоянное управление с фиксированными моментами переключения. Разобьем интервал управления на правных участков и обозначим амплитуду управляющего сигнала на каждом из участков через  $c_1, ..., c_n$  (рис. 2).

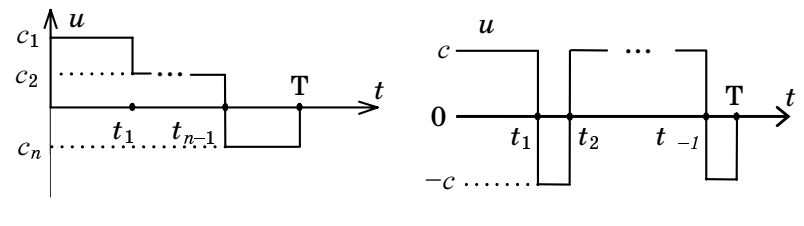

Рис. 2

Рис. 3

Тем самым от произвольных функций  $u(t)$  мы перешли к более узкому классу кусочно-постоянных функций, характеризуемых  $n$ параметрами  $c_1$ , ...,  $c_n$ .

Для таких функций уравнения (3) преобразуются к виду

$$
c_1\int_0^{t_1} f_i \mathrm{d}t + \ldots + c_n\int_{t_{n-1}}^{\mathrm{T}} f_i \mathrm{d}t = m_i; \ i = 1, \ \ldots, n.
$$

В результате получается система п линейных алгебраических уравнений для определения п неизвестных параметров  $c_1, ..., c_n$ .

Кусочно-постоянное управление с постоянной амплитудой (релейное управление). Потребуем, чтобы управление принимало только значения  $\pm c$  (так называемое релейное или сигнатурное управление), а в качестве неизвестных параметров возьмем моменты переключения  $t_1, t_2, ..., t_{n-1}$ . Примерный вид такого управления показан на рис. 3.

В этом случае система уравнений (3) принимает вид

$$
c\int_{0}^{t_1} f_i \mathrm{d}t \pm \ldots \pm c\int_{t_{n-1}}^{T} f_i \mathrm{d}t = m_i; i = 1, ..., n.
$$

59

После вычисления интегралов получаем систему из п нелинейных алгебраических уравнений с *п* неизвестными  $t_1, ..., t_{n-1}, c$ . Решить такую систему значительно сложнее, чем в предыдущем случае, однако получаемое управление обладает двумя замечательными свойствами.

Во-первых, это управление будет иметь минимально возможную амплитуду среди всех возможных управлений. Другими словами, полученное управление будет обладать минимальной чебышевской нормой

$$
||u(t)||_{\infty} = \max_{0 \leq t \leq T} |u(t)| \to \min.
$$

Во-вторых, для систем *п*-го порядка с вещественными корнями характеристического полинома число переключений будет не более, чем  $n-1$ . Это следует из знаменитой теоремы Фельдбаума об п интервалах.

#### 1.3. Управление с минимальной энергией

Недостатком двух предыдущих вариантов параметризации было наличие скачков в управляющем сигнале, а также повышенные энергетические затраты на управление. Чтобы избежать этих недостатков, поставим задачу отыскания управления с минимальной энергией.

Энергию управляющего сигнала будем оценивать по формуле

$$
E = ||u(t)||_2^2 = (u(t), u(t)) = \int_0^T u^2 dt.
$$
 (4)

Рассматривая величину  $E$  как минимизируемый функционал, а равенства (3) как ограничения, получаем задачу на условный экстре-MVM.

Для ее решения строим функцию Лангранжа

$$
L = (u, u) + \lambda_1 ((f_1, u) - m_1) + \dots + \lambda_n ((f_n, u) - m_n)
$$

и дифференцируем ее по и:

$$
L'_{u} = 2u + \lambda_1 f_1 + \dots + \lambda_n f_n = 0.
$$

Отсюда получаем следующее выражение для функции  $u$ :

$$
u(t) = c_1 f_1(t) + \dots + c_n f_n(t),
$$
\n(5)

где  $c_i = -\lambda_i/2$  – постоянные коэффициенты, подлежащие определению.

Таким образом, оптимальное управление, обладающее минимальной энергией, должно быть линейной комбинацией весовых функций  $q_1(t),..., q_n(t)$  управляемой системы (1), взятых в обратном времени.

Подставляя выражение (5) в формулы (3), получаем систему линейных алгебраических уравнений относительно неизвестных коэффициентов  $c_1, ..., c_n$ :

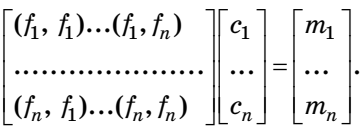

Ее удобно записать в матричной форме:

$$
W C = M
$$
,

где  $\mathbf{W} = \int \mathbf{F}(t) \mathbf{F}^T(t) dt$ .

Отсюда находим окончательное выражение для искомого управления

$$
u(t) = FT(t)C = FT(t)W-1 M.
$$
 (6)

В более подробной записи формула для матрицы W примет вид

$$
W = \int_{0}^{T} F(t)F^{T}(t)dt = \int_{0}^{T} e^{At}bb^{T}e^{A_{t}^{T}}dt.
$$
 (7)

Симметричная матрица W, определяемая этой формулой, называется грамианом управляемости системы (1). Она играет важную роль в теории управления.

Полученное управление (6) отличается от всех других тем, что оно имеет минимально возможную энергию (4).

Найдем величину этой энергии:

$$
E = \int_{0}^{T} (\mathbf{F}^{T} \mathbf{W}^{-1} \mathbf{M})^{T} (\mathbf{F}^{T} \mathbf{W}^{-1} \mathbf{M}) \mathrm{d}t =
$$
  
=  $\mathbf{M}^{T} \mathbf{W}^{-1} (\int_{0}^{T} \mathbf{F} \mathbf{F}^{T} \mathrm{d}t) \mathbf{W}^{-1} \mathbf{M} = \mathbf{M}^{T} \mathbf{W}^{-1} \mathbf{M}.$  (8)

Например, если положить  $X(0) = 0$ ;  $X(T) = X_{\nu}$  (задача о переводе системы из начала координат в заданное состояние за время Т), то энергия входного сигнала определяется квадратичной формой  $E =$  $=X_{\nu}^T W^{-1} X_{\nu}$ 

#### 1.4. Задача об управлении движением двух материальных тел

Рассмотрим задачу о встрече двух материальных тел $A_1$  и  $A_2$ , движущихся вдоль прямой (рис. 4). Например, речь может идти о движении двух самолетов, о движении двух автомобилей и т. д. Дополнительное условие состоит в том, что в момент встречи оба тела должны иметь одинаковую скорость (это необходимо, например, при заправке самолета в воздухе). Величина этой скорости, а также место и время встречи задаются заранее.

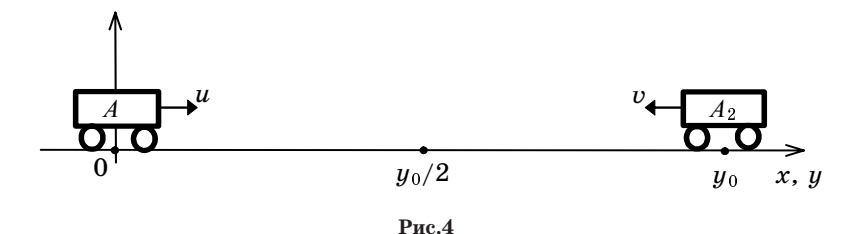

Уравнения движения тел получаются из второго закона Ньютона  $F = ma$ . В простейшем случае движения двух тел с единичной массой при отсутствии сопротивления среды получаем дифференциальные уравнения второго порядка:

$$
\ddot{x} = u, \ x(0) = x_0, \ \dot{x}(0) = \dot{x}_0;
$$

$$
\ddot{y} = v
$$
,  $y(0) = y_0$ ,  $\dot{y}(0) = \dot{y}_0$ .

Здесь  $\ddot{x}$  ,  $\ddot{y}$  ,  $\dot{x}$  ,  $\dot{y}$  ,  $x$  ,  $y$  – ускорения, скорости и положения тел;  $u$  и  $v$  – управляющие силы, например силы тяги двигателей.

Будем считать, что в начальный момент времени тела были неподвижны и имели координаты 0 и  $y_0$  соответственно. Потребуем, чтобы через заданное время Т оба тела имели одно и то же положение  $x(T)$  = =  $y(T) = y_0/2$  и одинаковые скорости  $\dot{x}(T) = \dot{y}(T) = 1$ . Нужно рассчитать три варианта управлений  $u(t)$  и  $v(t)$ , обеспечивающих достижение этой цели.

Примерный вид траекторий на фазовой плоскости, характеризующих желаемое движение тел, показан на рис. 5. На нем точки  $A_1$  и  $A_{\mathfrak 2}$  соответствуют начальному состоянию управляемых тел, точка $A$ - конечному состоянию.

Ясно, что вид траекторий будет зависеть от типа закона управления. Для отыскания требуемых управлений удобно перейти к матричной форме описания системы (1). В данном случае оба объекта описываются одинаковыми матрицами А, b вида

$$
A = \begin{bmatrix} 0 & 1 \\ 0 & 0 \end{bmatrix}, b = \begin{bmatrix} 0 \\ 1 \end{bmatrix}, \tag{9}
$$

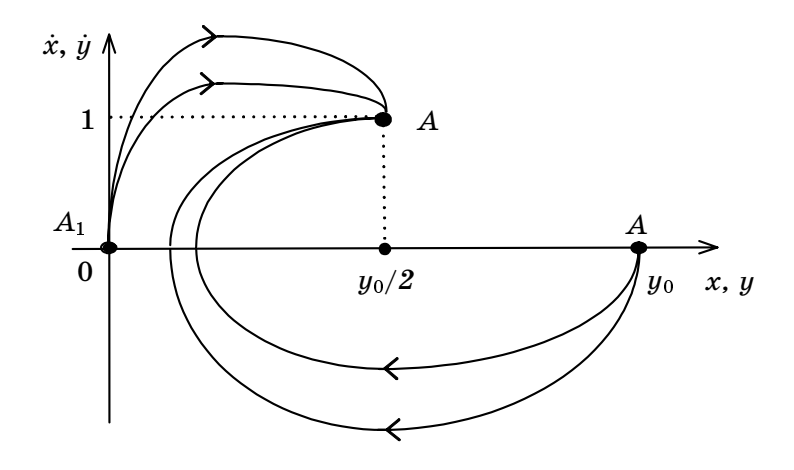

Рис. 5

с граничными условиями

$$
X(0) = \begin{bmatrix} 0 \\ 0 \end{bmatrix}, \ Y(0) = \begin{bmatrix} y_0 \\ 0 \end{bmatrix}; \ X(T) = Y(T) = \begin{bmatrix} y_0/2 \\ 1 \end{bmatrix}.
$$

Отсюда для вектор-функций  $Q(t)$  и  $F(t)$  получаем (покажите это!):

$$
Q(t) = \begin{bmatrix} t \\ 1 \end{bmatrix}, \ F(t) = \begin{bmatrix} T-t \\ 1 \end{bmatrix}.
$$

Подставляя эти формулы в выражения (3) и выполняя три рассмотренные выше варианта параметризации, можно получить разные варианты управлений для рассматриваемых объектов.

В качестве примера найдем управления, обеспечивающие перевод тела  $A_1$  из начала координат в состояние А с координатами  $(1, 1)$ за время  $T = 1$ .

Уравнения (3) в этом случае имеют вид  $(1-t, u) = 1$ ;  $(1, u) = 1$ . Заменяя первое из этих двух уравнений их разностью, получаем  $(t, u) = 0$ ;  $(1, u) = 1$  или в интегральной форме

$$
\int_{0}^{1} t u dt = 0; \int_{0}^{1} u dt = 1.
$$
 (10)

При первом варианте параметризации (кусочно-постоянное управление) функция  $u = c_1$  на интервале  $0 \le t \le 1/2$  и  $u = c_2$  на интервале  $1/2 < t \leq 1$ . В этом случае из уравнений (10) находим

$$
c_1 \frac{t^2}{2} \bigg|_0^{0,5} + c_2 \frac{t^2}{2} \bigg|_0^1 = 0; \ 0, 5c_1 + 0, 5c_2 = 1
$$

или  $c_1 + 3c_2 = 0$ ,  $-c_1 + c_2 = 2$ , откуда  $c_1 = 3$ ,  $c_2 = -1$ , т. е. управление имеет вид, показанный на рис. 6, а.

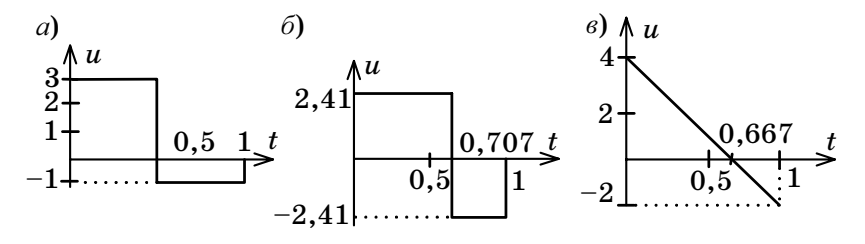

Рис. 6

При втором варианте параметризации (релейное управление) функция  $u = c$  на интервале  $0 \le t < t_1$  и  $u = -c$  на интервале  $t_1 < t < 1$ , где  $t_1$ - неизвестный момент времени. В данном случае из уравнений (10) получаем

$$
c t_1^2/2 - c (1 - t_1^2) / 2 = 0, c t_1 - c (1 - t_1) = 1,
$$

откуда  $t_1 = \sqrt{2}/2 \approx 0.707$ ;  $c = 1 + \sqrt{2} \approx 2.41$ . График соответствующего управления приведен на рис. 6, б.

При третьем варианте параметризации (управление с минимальной энергией) управление имеет вид  $u = c_1 + c_2 t$ . Из системы (10) получаем

$$
(c_1\frac{t^2}{2}+c_2\frac{t^3}{3})\bigg|_0^1=0;\ (c_1t+c_2\frac{t^2}{2})\bigg|_0^1=1
$$

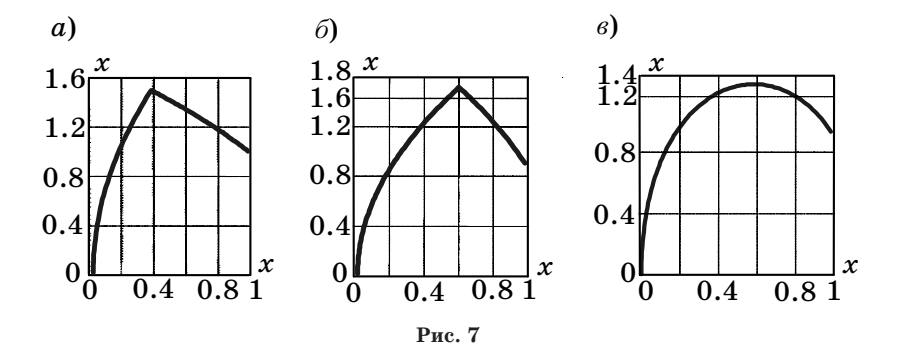

или  $c_1/2 + c_2/3 = 0$ ;  $c_1 + c_2/2 = 1$ . Отсюда  $c_1 = 4$ ;  $c_2 = -6$ ,  $u = 4 - 6t$ .

График этого управления пересекает ось абсцисс в точке  $t = 2/3$ (рис. 6, в). Зависимость скорости и положения тела от времени характеризуются формулами:  $x_2 = 4t - 3t^2$ ;  $x_1 = 2t^2 - t^3$ .

Вид траекторий на фазовой плоскости для трех рассмотренных примеров приведен на рис. 7, а, б, в.

## 2. ЗАЛАНИЕ ПО РАБОТЕ И СОЛЕРЖАНИЕ ОТЧЕТА

1. Составить систему уравнений (3) для материальных тел $A_1 u A_2$  (см. рис. 4) в соответствии с заданными значениями  $y_0$  и Т. Найти ее решение для каждого из трех типов параметризации управляющего сигнала.

2. Для каждого из найденных управлений построить графики движения тел в зависимости от времени.

3. Нарисовать траектории движения в фазовой плоскости.

4. Привести схемы моделирования для выполнения работы в SIMULINK. Схема для каждого тела должна содержать два интегратора, генератор управляющего сигнала и осциллографы Scope и XYgraph для регистрации результатов.

5. Привести программы для выполнения работы в МАТLAВ. Они должны включать формирование управляющих сигналов по формулам, полученным в отчете; создание объектов с помощью конструктора ss и расчет выходных сигналов объектов с помощью команды Isim, а также построение всех необходимых графиков.

# 3. ПОРЯДОК ВЫПОЛНЕНИЯ РАБОТЫ

Работа выполняется в MATLAB и SIMULINK.

1. При выполнении следует получить графики координат, скоростей и фазовые траектории для всех вариантов управлений. При этом управляющие сигналы, полученные в отчете, подаются на модели объектов (sys1 и sys2 в MATLAB или схемы в SIMULINK) и регистрируются выходные сигналы.

2. Для оценки точности решения задачи о встрече двух тел сформировать функционал  $J(t) = (u - x)^2 + (\dot{x} - \dot{u})^2$  и проанализировать его поведение во времени для разных законов управления.

3. Определить нормы управляющих воздействий  $\|u\|_{1,2,\infty}$  для каждого из вариантов управлений. Полученные данные оформить в виде таблицы норм.

4. Исследовать чувствительность системы при разных законах управления к трем типам внешних помех:

а) наличие постоянного ветра ( $u = 0,1, v = 0,1$ );

б) наличие сопротивления воздуха  $(\ddot{x} + 0, 1\dot{x} = u, \ddot{y} + 0, 1\dot{y} = v)$ ;

в) уменьшение мощности двигателей до величин  $0.9u$ ;  $0.9v$ . Полученные данные оформить в виде таблицы для функционала  $J(T)$ .

# 4 КОНТРОЛЬНЫЕ ВОПРОСЫ

1. Найти управления для перевода объекта из точки А в начало коорлинат (см. рис. 4) и построить графики управлений с минимальной энергией и с минимальной амплитудой.

2. Найти управление для перевода объекта из точки А в точку  $A_2$  и построить графики управлений с минимальной энергией и с минимальной амплитудой.

3. В начальный момент оба объекта находятся в одной точке пространства и имеют скорости 1 и 2. Найти управление для перевода их за одну секунду в эту же пространственную точку с нулевыми конечными скоростями.

4. Используя формулу (7), найти грамиан управляемости для исследуемого объекта (9). Рассчитать управление для своего варианта по формуле (6) и сравнить его с полученным в отчете.

5. Рассчитать энергию управления для каждого из объектов по формуле (9) и сравнить ее с полученной в отчете.

6. Как изменятся решения, полученные в отчете, если принять массу второго тела равной 0,5? Нарисовать траектории в фазовой плоскости.

7. Оценить чувствительность системы при разных законах управления к трем типам внешних помех, описанных в п. 4. разд. 3.

8. Рассмотреть аналогичную задачу о встрече двух тел на плоскости.

# 5. ВАРИАНТЫ ЗАДАНИЙ

Во всех вариантах принять

$$
x(0) = 0, y(0) = y_0, \dot{x}(0) = \dot{y}(0) = 0; x(T) = y(T) = y_0 / 2, \dot{x}(T) = \dot{y}(T) = 1.
$$

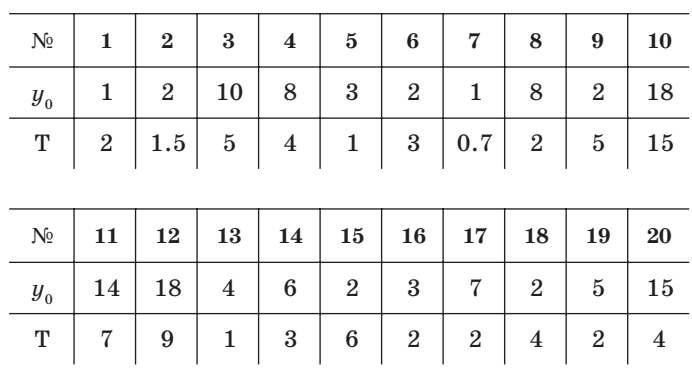

# СОДЕРЖАНИЕ

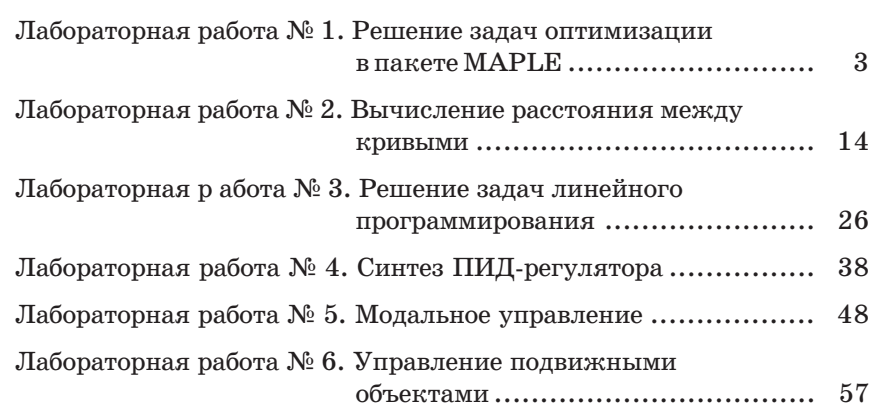